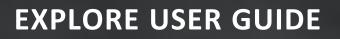

# CONNECTED ANALYTICS

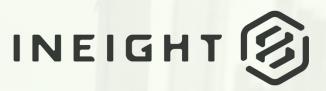

Information in this document is subject to change without notice. Companies, names and data used in examples are fictitious.

Copyright ©2024 by InEight. All rights reserved. No part of this document may be reproduced or transmitted in any form or by any means, electronic or mechanical, for any purpose, without the express permission of InEight.

Microsoft Windows, Internet Explorer and Microsoft Excel are registered trademarks of Microsoft Corporation.

Although InEight Explore has undergone extensive testing, InEight makes no warranty or representation, either express or implied, with respect to this software or documentation, its quality, performance, merchantability, or fitness for purpose. As a result, this software and documentation are licensed "as is", and you, the licensee are assuming the entire risk as to its quality and performance. In no event will InEight be liable for direct, indirect, special, incidental or consequential damages arising out of the use or inability to use the software or documentation.

Release 24.3 Last Updated: 09 April 2024

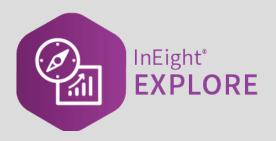

# CONTENTS

| NAVIGATION AND STANDARD DASHBOARDS                       | 7  |
|----------------------------------------------------------|----|
| 1.1 Standard Dashboards                                  | 8  |
| 1.1.1 Dashboard Management                               | 8  |
| 1.1 Step by Step 1 – Dashboard Management                | 9  |
| 1.1 Step by Step 2 – Navigate to Explore                 | 10 |
| 1.1.2 Operations Dashboard                               | 11 |
| 1.1 Step by Step 3 – Operations Dashboard                | 14 |
| 1.1.2.1 Operations Dashboard Current Visuals             | 18 |
| Daily Plan Summary - Organization Selection Options      |    |
| 1.1.3 Project Performance Dashboard                      |    |
| 1.1 Step by Step 4 – Project Performance Dashboard       |    |
| Performance Header Values                                |    |
| 1.1.4 Schedule Dashboard                                 |    |
| 1.2 Explore Permissions                                  |    |
| 1.3 Dashboard Folders                                    |    |
| 1.3.1 Folder Creation                                    |    |
| 1.3 Step by Step 1 – Create Dashboard Folders            |    |
| 1.3.2 Move Dashboards to a Folder                        |    |
| 1.3 Step by Step 2 – Move a Dashboard into a Folder      |    |
| 1.4 Dashboard Favorites                                  |    |
| 1.5 Dashboard Sharing and Collaboration                  |    |
| 1.5.1 Set a Dashboard as Your Default                    |    |
| 1.5.2 Share a Dashboard with Others                      |    |
| 1.5 Step by Step 1 – Share a Customized System Dashboard |    |
| 1.5.3 Collaborate on a Shared Dashboard with Others      |    |
| 1.5.4 Remove Sharing                                     |    |
| 1.5 Step by Step 2 – Remove Sharing                      |    |
| 1.5.5 Embed External Content                             | 40 |

| 1.5 Step by Step 3 – Set-up Adding External Content     |    |
|---------------------------------------------------------|----|
| 1.5.5.1 Deleting an Embedded Dashboard                  |    |
| 1.5 Step by Step 4 – Delete an Embedded Dashboard       | 43 |
| 1.5.6 Share External Content                            | 43 |
| 1.5 Step by Step 5 – Share External Content with Others | 43 |
| 1.6 Dashboard Examples                                  | 46 |
| 1.6 Step by Step 1 – Package Milesetone Dashboard       | 47 |
| Package Milestone Header Values                         | 50 |
| Previewing Meta-data                                    | 51 |
| 1.7 API Documentation                                   | 53 |
| 1.7.1 API Documentation Overview                        | 53 |
| CUSTOM DASHBOARDS                                       | 55 |
| 2.1 Custom Dashboards                                   | 56 |
| 2.1.1 Edit Dashboard                                    | 56 |
| 2.1 Step by Step 1 – Edit a Dashboard                   | 56 |
| 2.1.2 Dashboard Customization                           | 58 |
| 2.1 Step by Step 2 – Create a Graph                     | 60 |
| 2.1.3 Save Dashboard                                    | 68 |
| 2.1.4 Dashboard Printing                                | 70 |
| 2.1.5 Add a Bookmark                                    | 70 |
| 2.1 Step by Step 3 – Add a Bookmark                     | 71 |
| 2.2 Dashboard Filtering                                 | 74 |
| 2.2 Step by Step 1 – Filter a Dashboard, part 1         | 76 |
| 2.2.0.1 Filtering Options                               | 78 |
| 2.2 Step by Step 2 – Filter a Dashboard, part 2         | 81 |
| 2.2.0.2 Page Filtering                                  | 88 |
| 2.2.0.3 Filter On All Pages                             | 89 |
| 2.2.0.4 Go to the Next level in the Hierarchy           | 90 |
| EXPLORE MOBILE                                          | 93 |
| 3.1 Mobile Application                                  | 94 |
| 3.1 Step by Step 1 – Pull up a dashboard                | 94 |
| 3.1.1 Manipulate a dashboard                            | 95 |

## **STEP-BY-STEP PROCEDURES**

| 1.1 Step by Step 1 – Dashboard Management                | 9  |
|----------------------------------------------------------|----|
| 1.1 Step by Step 2 – Navigate to Explore                 | 10 |
| 1.1 Step by Step 3 – Operations Dashboard                | 14 |
| 1.1 Step by Step 4 – Project Performance Dashboard       | 21 |
| 1.3 Step by Step 1 – Create Dashboard Folders            | 27 |
| 1.3 Step by Step 2 – Move a Dashboard into a Folder      | 30 |
| 1.5 Step by Step 1 – Share a Customized System Dashboard | 34 |
| 1.5 Step by Step 2 – Remove Sharing                      | 39 |
| 1.5 Step by Step 3 – Set-up Adding External Content      | 40 |
| 1.5 Step by Step 4 – Delete an Embedded Dashboard        | 43 |
| 1.5 Step by Step 5 – Share External Content with Others  | 43 |
| 1.6 Step by Step 1 – Package Milesetone Dashboard        | 47 |
| 2.1 Step by Step 1 – Edit a Dashboard                    | 56 |
| 2.1 Step by Step 2 – Create a Graph                      | 60 |
| 2.1 Step by Step 3 – Add a Bookmark                      | 71 |
| 2.2 Step by Step 1 – Filter a Dashboard, part 1          | 76 |
| 2.2 Step by Step 2 – Filter a Dashboard, part 2          | 81 |
| 3.1 Step by Step 1 – Pull up a dashboard                 | 94 |

This page intentionally left blank.

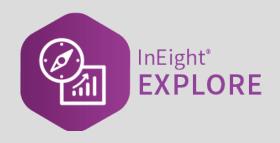

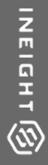

# NAVIGATION AND STANDARD DASHBOARDS

InEight Inc. | Release 24.3

### 1.1 STANDARD DASHBOARDS

InEight Explore is available to all users in an organization that have been assigned the applicable role or permissions and is a separate application from those used in any given project level. You do not have to be signed in to a project to access Explore. The information provided is not in real time for any given project.

There are multiple out-of-the-box dashboards available in Explore, with each having its own refresh schedule as determined with the product groups:

- Advanced Work Package
- Change issue
- Control audit
- Connected analytics
- Contract
- Control
- Core project
- Estimate
- Manhour curves
- Material tracking
- Operations
- Package milestone
- Portfolio
- Project performance
- Work planning

# NOTE Explore is accessible from the Main menu on the top navigation bar for any project. You do not have to be assigned to a particular project to access or use the Explore dashboards.

#### 1.1.1 Dashboard Management

This Explore settings page lets administrators hide dashboards at the organization level, control the dashboard refresh schedule, and initiate a dashboard refresh on demand. You must have the role of

Organization Admin (or above) and the required permissions to view and access the Dashboard Management page.

| Explore settings        | Select all |
|-------------------------|------------|
| Access explore settings |            |
|                         |            |
|                         |            |

#### **1.1 Step by Step 1** — Dashboard Management

- 1. To manage dashboards, click the **Main menu** icon (**E**), and then select an organization.
- 2. Under Organization Settings, go to > Settings > Explore > Dashboard Management.

|                                    |                        |                 |            | DASHBOA                 | ARD MANAGEMENT |                 |                        |                      | Save 🚺 🗄 🖸       |
|------------------------------------|------------------------|-----------------|------------|-------------------------|----------------|-----------------|------------------------|----------------------|------------------|
| Dashboard                          | Modified date          | Modified by     | Visibility | Last successful refresh | Refresh status | Schedule status | Next refresh           | Average refresh time | Refresh schedule |
| Advanced Work Packaging Dashboard  | 06/02/2021 2:10:35 PM  | Anitha Dooshety | Θ          | 06/04/2021 10:13:45 AM  | Success        | Active          | 06/05/2021 5:00:00 AM  | 1h, 41m              | 🖽 Set schedule   |
| Change issue dashboard             | 05/26/2021 11:05:18 PM | System          | 0          | 06/02/2021 7:52:00 PM   | Success        | Disabled        |                        | 30m                  | Set schedule     |
| Connected analytics utilization    | 05/24/2021 5:17:43 PM  | System          | 0          | 06/04/2021 2:02:40 AM   | Success        | Active          | 06/05/2021 2:00:00 AM  | 16m                  | Set schedule     |
| Contract dashboard                 | 05/24/2021 5:18:57 PM  | System          | $\bigcirc$ | 06/04/2021 3:54:21 AM   | Success        | Active          | 06/05/2021 1:00:00 AM  | 42m                  | 🗂 Set schedule   |
| Control Audit Dashboard            | 05/26/2021 2:48:06 PM  | karen loftus    | $\odot$    | 05/30/2021 5:37:47 AM   | • Failed       | Active          | 06/06/2021 5:00:00 AM  | 35m                  | 🖽 Set schedule   |
| Core Project Information           | 05/24/2021 5:20:06 PM  | System          | $\odot$    | 06/04/2021 11:58:56 AM  | Success        | Active          | 06/05/2021 6:00:00 AM  | 1h, 38m              | Set schedule     |
| InEight Compliance forms dashboard | 05/26/2021 11:05:18 PM | System          | $\odot$    | 06/02/2021 7:51:36 PM   | Success        | Disabled        |                        | 13m                  | 🗇 Set schedule   |
| Manhour curves                     | 05/24/2021 5:18:16 PM  | System          | $\bigcirc$ | 06/04/2021 2:48:07 AM   | Success        | Active          | 06/05/2021 12:00:00 AM | 57m                  | 🗂 Set schedule   |
| Material tracking dashboard        | 05/24/2021 5:19:31 PM  | System          | $\odot$    | 06/04/2021 3:47:41 AM   | Success        | Active          | 06/05/2021 3:00:00 AM  | 25m                  | 🖽 Set schedule   |
| Operations dashboard               | 05/26/2021 11:05:17 PM | System          | $\odot$    | 05/31/2021 3:44:15 PM   | • Failed       | Disabled        |                        | 17m                  | Set schedule     |
| Package milestone dashboard        | 05/24/2021 5:16:08 PM  | System          | $\odot$    | 06/03/2021 9:35:50 PM   | Success        | Active          | 06/04/2021 9:00:00 PM  | 27m                  | 🗇 Set schedule   |
| Portfolio Dashboard                | 05/28/2021 9:43:46 AM  | System          | $\bigcirc$ |                         | • Failed       | Disabled        |                        |                      | 🖽 Set schedule   |
| Project performance dashboard      | 05/27/2021 2:47:15 PM  | System          | 0          | 06/03/2021 10:23:21 PM  | Success        | Active          | 06/04/2021 10:00:00 PM | 53m                  | 🖽 Set schedule   |
| Work planning dashboard            | 05/24/2021 5:17:15 PM  | System          | $\odot$    | 06/03/2021 11:36:34 PM  | Success        | Active          | 06/04/2021 11:00:00 PM | 43m                  | Set schedule     |

The page shows a list of the organization dashboards where you can:

- · Set whether the dashboard is shown or hidden
- See the dashboard refresh status. If the status is Failed, click the link to view the error message
- See the average refresh time to help when adjusting schedules and to avoid having multiple dashboards refresh at the same time.
- 3. To define the refresh schedule, click **Set schedule**. The Dashboard refresh slide-out panel opens. At the top it shows the number of times per day that the dashboard can be refreshed.

|                        | Demo 21.5 🕐 🗘                                         | 8  | ٢       |
|------------------------|-------------------------------------------------------|----|---------|
|                        |                                                       | ‡≣ | Q       |
| Next refresh           |                                                       |    |         |
| 06/05/2021 5:00:00 AM  | Dashboard refresh<br>1 of 1 daily refreshes available |    | >       |
|                        | Refresh schedule                                      |    | $\odot$ |
| 06/05/2021 2:00:00 AM  | Frequency                                             |    |         |
| 06/05/2021 1:00:00 AM  | Daily                                                 |    | •       |
| 06/06/2021 5:00:00 AM  | Time zone<br>(UTC-07:00) Mountain Time (US & Canada)  |    |         |
| 06/05/2021 6:00:00 AM  | Time                                                  |    |         |
|                        | 4 <b>v</b> 00 <b>v</b> AM                             | •  | 8       |
| 06/05/2021 12:00:00 AM | ⊙ Add                                                 |    |         |
| 06/05/2021 3:00:00 AM  |                                                       |    |         |
| 06/04/2021 9:00:00 PM  |                                                       |    |         |
| 06/04/2021 10:00:00 PM |                                                       |    |         |
| 06/04/2021 11:00:00 PM |                                                       |    |         |

- 4. Set the Refresh schedule toggle to view and make changes to the settings.
  - You can click **Refresh now** to manually refresh the selected dashboard. A manual refresh does not count towards the available number of daily scheduled refreshes.
- 5. Click **Save** to set the refresh schedule.

#### 1.1 Step by Step 2 — Navigate to Explore

- 1. From the home landing page, click the **Main menu** icon (**E**).
- 2. Click **Explore**, and then select **Dashboards**.

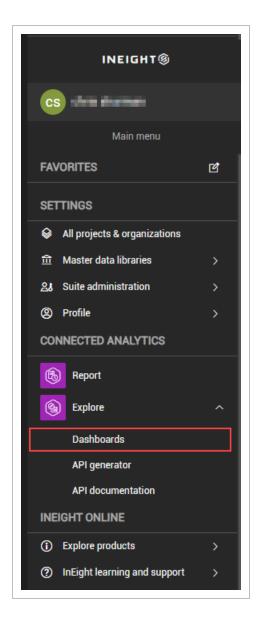

#### **1.1.2 Operations Dashboard**

The Operations dashboard is a system-created standard dashboard available to all users and focuses on the "front office" statistics. This dashboard is permanently listed as an available dashboard; it cannot be deleted. In a later lesson, you will learn how to create a dashboard specific for your needs.

# NOTE To make a dashboard your default, or primary, dashboard, click the **ellipses** of the dashboard you want, and then select **Set as Default**.

| Explore                                                                                                    | *        |                                                            |                                                                                              |                                                                                                    |                                                                                                    |                                                                                                    |                                                                                                    | √ Filters                                                          |
|----------------------------------------------------------------------------------------------------|----------|------------------------------------------------------------|----------------------------------------------------------------------------------------------|----------------------------------------------------------------------------------------------------|----------------------------------------------------------------------------------------------------|----------------------------------------------------------------------------------------------------|----------------------------------------------------------------------------------------------------|--------------------------------------------------------------------|
| All (27) -                                                                                                    | Search Q |                                                            |                                                                                              |                                                                                                    |                                                                                                    |                                                                                                    |                                                                                                    | P Search                                                           |
|                                                                                                    |          |                                                            |                                                                                              | Average Daily Plans Created Per<br>24                                                                                                    | Day Plans - In Planning<br>577                                                                        |                                                                                                    | 11ing Approval Total Daily Plan<br>578 7.006                                                       |                                                                    |
| 🖭 🚸 🗹 🛞 <                                                                                                    |          | Daily Plan Summary -                                       | Organization                                                                                 | 24                                                                                                    | 577                                                                                                   | 2,334 1,0                                                                                                    | 7,000                                                                                              | Plan Date                                                          |
| Created by: System                                                                                                    | *        | Project                                                    | Top 10 Projects -                                                                            | Daily Plans by Status                                                                                                    |                                                                                                    | Daily Plans by Hours Stat                                                                                                    |                                                                                                    | is (All)                                                           |
| Material tracking dashboard<br>Last data refresh: 03/12/2020 12:08 AM<br>Created by: System                                                                                                    | 1        | All                                                        | / Plan Status OApp                                                                           | roved OAwaiting Approval OExecu                                                                                                    | tion @Final - Processing complete ● In                                                                | Planning<br>Hours Approved<br>2.48                                                                                                    |                                                                                                    | Filters on all page                                                |
| nat test<br>Last data refresh: 03/11/2020 08:49 PM<br>Created by: Natalie Takacs                                                                                                    | 1        | Plan Status                                                | 2K - 9.4X                                                                                    |                                                                                                    |                                                                                                    |                                                                                                    | Hours Not Approve                                                                                  | IsActive<br>is True                                                |
| OGC - Quantity Reports<br>Last data refresh: 03/12/2020 02:56 AM<br>Created by: jakob sjuta-ptr                                                                                                    | :        | AI VE                                                      |                                                                                              | 0.5K                                                                                                    |                                                                                                    |                                                                                                    |                                                                                                    |                                                                    |
| Operations dashboard (Default)<br>Last data refresh: 03/12/2020 02:56 AM<br>Created by: System                                                                                                    | 1        | Plan Date                                                  | 0K 0.4K 103442 - 1                                                                           | Oversi The testing!! Central                                                                                                    |                                                                                                    | - 103505 - Guantities Approve<br>MECT - 2.239                                                                                                    |                                                                                                    |                                                                    |
| Operations Dashboard - Catie<br>Last data refresh: 03/12/2020 02:56 AM<br>Created by: Catie Williams                                                                                                    |          | (3, 3 <sup>+</sup> 13/2019 - 3/12/2020<br>▶                | Nays 7<br>North 0<br>Platform                                                                | lational Bentway - II R1 70<br>Serret Project HD<br>Platform<br>Replac                                                                                                    | National Edge Childre., Center<br>Cernet., One Hospital<br>Design., Office - PY<br>Building 2017      | LACMTA<br>Blue<br>Line<br>Signal                                                                                                    | Quantities Not Appr                                                                                | roved                                                              |
| Operations- my org New!<br>Last data refreah: 03/12/2020 02:56 AM<br>Created by: Natalie Takacs                                                                                                    | < 1      | Desire                                                     |                                                                                              | III_Upd                                                                                                    | Building 2017<br>Misc                                                                                 | Sys Re                                                                                                    |                                                                                                    |                                                                    |
| Package milestone dashboard<br>Last data refresh: 03/12/2020 10:43 AM<br>Created by: System                                                                                                    | :        | ицест                                                      | 72692                                                                                        | SHIFT123 Execution                                                                                                    |                                                                                                    | is Not Approved Hours Not Approved                                                                                                    | Abb                                                                                                | bie Ladv<br>dat sjda                                               |
| Project Level Testing                                                                                                    | :        | 11Report testingf1 - 11 R1 HD Platform Replacement 11,Upda | 71894 pn 001                                                                                 | RRST SHIFT Final - Pro<br>RRST SHIFT Execution                                                                                                    | cessing complete 0 Quantitie                                                                          | is Approved Hours Approved<br>is Not Approved Hours Not Approved                                                                                                    | goutham m .tsks<br>vino                                                                            | dat sida<br>odkuma<br>dat sida                                     |
| Last data refresh: 03/11/2020 08:49 PM                                                                                                    |          |                                                            | 71901                                                                                        | RIRST SHIFT Final - Pro                                                                                                    | cessing complete 0 Quantitie<br>cessing complete 0 Quantitie                                          |                                                                                                    | goutham m Abb<br>goutham m gou                                                                     | ble Ladv<br>utham m<br>utham m                                     |
| Created by: Catie Williams  Project performance dashboard Last data refresh: 03/11/2020 08:49 PM                                                                                                    | ÷ :      |                                                            |                                                                                              |                                                                                                    |                                                                                                    |                                                                                                    | y Buckner Johnathon Harper Ellie                                                                   | e Barko<br>e Barko<br>odkuma                                       |
| Created by: Catie Williams Project performance dashboard Last data refeet: 02/11/2020 08:49 PM Created by: System Sharing Test New!                                                                                                    | *1       |                                                            | 71910 71911                                                                                  | FIRST SHIFT Final - Pro                                                                                                    |                                                                                                    |                                                                                                    |                                                                                                    |                                                                    |
| Created by: Cate Williams Project performance dashboard Last data refersh 0.011 / 2020 06.49 PM Created by System Sharing Text Newl Last data refersh 0.021 / 2020 06.50 PM Created by Naale Takace Swadea hashboard coor                                                                                                    | * =      |                                                            | 71910<br>71911<br>71912<br>71921<br>71922                                                    | RRST SHIFT Final - Pro<br>RRST SHIFT In Plannin<br>RRST SHIFT In Plannin<br>RRST SHIFT Availing J                                                                                                    | g 0 Quantitie<br>g 0 Quantitie<br>Approval 0 Quantitie                                                | is Not Approved Hours Not Approved vino<br>is Not Approved Hours Not Approved sarge<br>is Not Approved Hours Not Approved Auto                                                                                                    | disumar m vino<br>eevit Aust<br>p Test12 111                                                       | stin Helc<br>11 111                                                |
| Created by: Cate Williams<br>Project performance das/board<br>Last data retricted 100111/2020 68:48 PM<br>Created by: System<br>Sharing Test New!<br>Last data reflectiv 0011/2020 65:50 PM<br>Created by: Nable Takacs                                                                                                    |          |                                                            | 71910<br>71911<br>71912<br>71922<br>71922<br>71922<br>71922<br>71923<br>0                    | RRST SHIFT Final - Pre<br>RRST SHIFT In Plannin<br>RRST SHIFT In Plannin<br>RRST SHIFT Avablegi<br>RRST SHIFT In Plannin<br>RRST SHIFT Execution                                                                                                    | g 0 Quantia<br>g 0 Quantia<br>Approval 0 Quantia<br>g 0 Quantia<br>0 Quantia                          | is Not Approved Hours Not Approved vino<br>is Not Approved Hours Not Approved tanji<br>is Not Approved Hours Not Approved Auto<br>in Not Approved Hours Not Approved Brian<br>is Not Approved Hours Not Approved Sariji                                     | dixumar m vino<br>eesi t Aast<br>o Testi2 111<br>1 Kommer Abig<br>Besi t Aags                      | stin Helc<br>II 111<br>gall Ma<br>stin Helc                        |
| Created by Cate Williams Project performance databaard Last data erleant 3011 frazio de 48 PM Created by System Sharing Text New! Last data refeant 3011 frazio de 58 PM Created by Naile Takace Swardenh databaard copy Last data menin 3011 02020 de 59 PM                                                                                                    |          |                                                            | 71910<br>73911<br>73912<br>73921<br>73923<br>73923<br>73930<br>73930<br>73930<br>73933<br>77 | RRST SHIFT Final - Pro<br>RRST SHIFT In Plannin<br>RRST SHIFT In Plannin<br>RRST SHIFT Availing /<br>RRST SHIFT In Plannin                                                                                                    | g 0 Quantis<br>g 0 Quantis<br>kproval 0 Quantis<br>g 0 Quantis<br>0 Quantis<br>0 Quantis<br>0 Quantis | Is Not Approved Hours Not Approved vino<br>Is Not Approved Hours Not Approved sargle<br>Is Not Approved Hours Not Approved Auto<br>Is Not Approved Hours Not Approved Srian                                                                                 | dixmar m vino<br>exert Auto<br>Test12 1111<br>Komer Abig<br>exert Auto<br>Test1 1111<br>Test1 1111 | atin Helc<br>11.111<br>Igell Mar                                   |
| Created by Cate Williams<br>Project performance dashboard<br>Last as an entron, 2011 2020 68 69 MA<br>Consoling Vision 2020 68 69 MA<br>Banding Teet Nami<br>Banding Teet Nami<br>Created by Namadan Analog<br>Cate and Project 2011 Ac20 65 80 MA<br>Consoling Visional Cate Acad<br>Consoling Visional Cate Acad<br>Consoling Visional Cate Acad<br>Consoling Visional Cate Acad<br>Cate Acad Acad Acad<br>Cate Acad Acad Acad<br>Cate Acad Acad<br>Cate Acad Acad<br>Cate Acad Acad<br>Cate Acad Acad<br>Cate Acad Acad<br>Cate Acad<br>Cate Acad Acad<br>Cate Acad Acad<br>Cate Acad Acad<br>Cate Acad<br>Cate Aca | < 1      | *                                                          | 71910<br>73911<br>73912<br>73921<br>73923<br>73923<br>73930<br>73930<br>73930<br>73933<br>77 | RIST SHIFT         Final - Re<br>RIST SHIFT         In Plannin           RIST SHIFT         In Plannin           RIST SHIFT         Availing           RIST SHIFT         Availing           RIST SHIFT         In Plannin           RIST SHIFT         In Plannin           RIST SHIFT         Evection           RIST SHIFT         Evection           RIST SHIFT         Evection | g 0 Quantis<br>g 0 Quantis<br>kproval 0 Quantis<br>g 0 Quantis<br>0 Quantis<br>0 Quantis<br>0 Quantis | s Not Approved Hours Not Approved vino<br>I Not Approved Hours Not Approved and/<br>is Not Approved Hours Not Approved Auto<br>I Not Approved Hours Not Approved Sarij<br>is Not Approved Hours Not Approved Auto<br>I Not Approved Hours Not Approved Auto | dixmar m vino<br>exert Auto<br>Test12 1111<br>Komer Abig<br>exert Auto<br>Test1 1111<br>Test1 1111 | etin Halic<br>11 111<br>Igail Mai<br>din Halic<br>11 111<br>11 111 |

All available projects under your organization can be viewed in the Operations dashboard. Users can only see projects they have access to, as is the case for all of Explore.

The Explore color scheme for charts uses a blue tone to represent positive or well-favored data. Orange color is used to represent negative or ill-favored data, typically indicating it is something that someone needs to act upon.

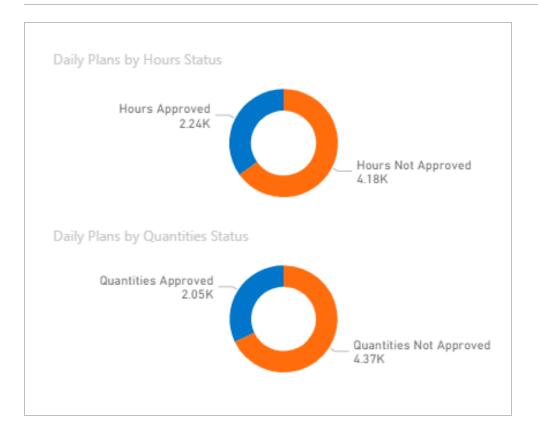

#### **1.1 Step by Step 3** — Operations Dashboard

1. From the Dashboards page, select the **Operations** dashboard.

| Ex | plore                                                                                              |        | <          |
|----|----------------------------------------------------------------------------------------------------|--------|------------|
| A  | II (9) 🗸                                                                                           | Search | Q          |
| [+ | ]    🖉 🛞 <                                                                                         |        |            |
|    | Change issue dashboard<br>Last data refresh: 03/11/2020 05:42 PM<br>Created by: System             |        | :          |
|    | Connected analytics utilization<br>Last data refresh: 03/11/2020 09:37 PM<br>Created by: System    |        | 1          |
|    | Contract dashboard<br>Last data refresh: 03/12/2020 01:18 PM<br>Created by: System                 |        |            |
|    | InEight Compliance forms dashboard<br>Last data refresh: 03/12/2020 01:16 PM<br>Created by: System |        | :          |
|    | Manhour curves<br>Last data refresh: 03/11/2020 11:35 PM<br>Created by: System                     |        | :          |
|    | Operations dashboard (Default)<br>Last data refresh: 03/12/2020 02:36 AM<br>Created by: System     | 2      | <u>∽</u> : |
|    | Package milestone dashboard<br>Last data refresh: 03/12/2020 10:13 AM<br>Created by: System        |        | :          |
|    | Project performance dashboard<br>Last data refresh: 03/11/2020 07:38 PM<br>Created by: System      |        | :          |
|    | Work planning dashboard<br>Last data refresh: 02/18/2020 05:44 AM<br>Created by: System            |        |            |

2. Expand or contract the size of the windows by moving the **handles** shown to the left or right.

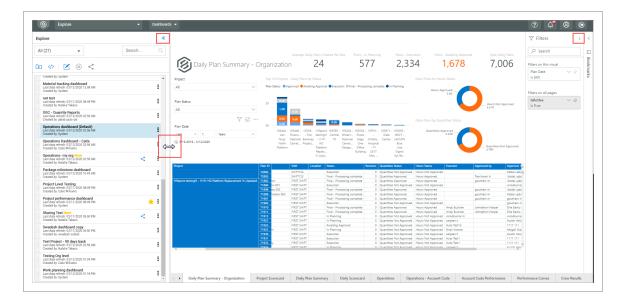

• Select the **blue arrows** to collapse the side panel

• You can also click the blue arrows again to expand it

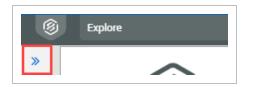

- 3. Under the Project drop-down title, click the (Select a Project) drop-down.
  - You can also scroll to search for a project or type in a project name in the search bar to select a project
- 4. In the search bar, type [your project name].
- 5. Ensure the box in front of your project name turns from an outline to completely filled in to select it.

| All     |   | ~ |
|---------|---|---|
| Okasaa  |   |   |
| √ 10509 | 1 |   |

- The summaries, graphs, and data presented here are specific to this project and the data is considered live
- You should see the project Daily Plan Summary Organization dashboard shown below
- If the report is blank, it may be that the time period shown is too restrictive

| Project                         |                   | Top 10 Projects - D | aily Plans by Status    |                    |              | Daily | Plans by Hours Status      |  |
|---------------------------------|-------------------|---------------------|-------------------------|--------------------|--------------|-------|----------------------------|--|
| All                             | $\sim$            | 10                  |                         |                    |              |       |                            |  |
|                                 |                   | 8                   |                         |                    |              |       |                            |  |
| Plan Status                     |                   |                     |                         |                    |              |       |                            |  |
| All                             | $\checkmark$      | 6                   |                         |                    |              |       |                            |  |
|                                 | 78                |                     |                         |                    |              | Daily | Plans by Quantities Status |  |
| Plan Date                       | 0                 | 4                   |                         |                    |              |       |                            |  |
| Last $\checkmark$ 1             | Days ~            |                     |                         |                    |              |       |                            |  |
| m 10/8/2019 - 10/8/2019         | Select            | 2                   |                         |                    |              |       |                            |  |
|                                 | Days              | 0                   |                         |                    |              |       |                            |  |
|                                 | Weeks             | U I                 |                         |                    |              |       |                            |  |
| Project Plan ID Plan Name Shift |                   | uantities Status He | ours Status Executor Ap | proved by Approver | 1 Approver 2 |       |                            |  |
|                                 | Months            |                     |                         |                    |              |       |                            |  |
|                                 | Months (Calendar) |                     |                         |                    |              |       |                            |  |
|                                 | Years             |                     |                         |                    |              |       |                            |  |
|                                 | Years (Calendar)  |                     |                         |                    |              |       |                            |  |
|                                 |                   |                     |                         |                    |              |       |                            |  |
|                                 |                   |                     |                         |                    |              |       |                            |  |
|                                 |                   |                     |                         |                    |              |       |                            |  |
|                                 |                   |                     |                         |                    |              |       |                            |  |
|                                 |                   |                     |                         |                    |              |       |                            |  |

All dashboards contain options for the graphs, charts and tables displayed. Individual charts will use some combination of these functions:

#### **Overview - Operations Dashboard Graph, Chart & Table Options**

|   | Term             | Definition                                               |
|---|------------------|----------------------------------------------------------|
| 1 | Drill Up         | Drill up to next account code in hierarchy.              |
| 2 | Drill Down       | Drill down to next account code in hierarchy.            |
| 3 | Go to Next Level | Go to the next level in the account code hierarchy.      |
| 4 | Expand Level     | Expand all down one level in the account code hierarchy. |
| 5 | Filter           | Pares back data that affects the visual.                 |
| 6 | Focus Mode       | Expand one visual in the dashboard.                      |

#### Overview - Operations Dashboard Graph, Chart & Table Options (continued)

|    | Term            | Definition                                |
|----|-----------------|-------------------------------------------|
| 7  | More Options    | Opens options 8-13.                       |
| 8  | Export Data     | Export data only to Excel (not visuals).  |
| 9  | Show Data       | Shows data/chart in a larger view.        |
| 10 | Spotlight       | Focuses dashboard on one specific visual. |
| 11 | Sort Descending | Sort data in descending order.            |
| 12 | Sort Ascending  | Sort data in ascending order.             |
| 13 | Sort By         | Allows you to sort by column.             |

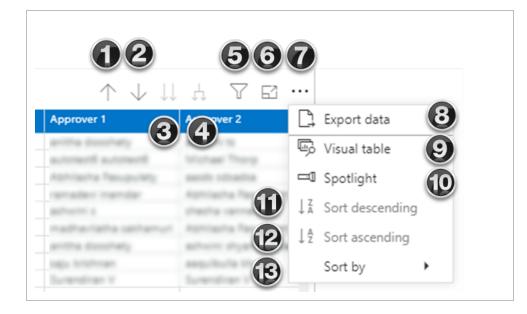

# NOTE The Filter option identifies the specific filters in use for the chart. In this case, CalendarDate and IsActive is True.

|     | <b>Filters</b> and | slicers affecting this vis | sual               |
|-----|--------------------|----------------------------|--------------------|
|     |                    |                            | Jinda              |
|     | CalendarD          | Jinda                      |                    |
|     | 2/4/2019 -         | Jinda                      |                    |
| ved |                    |                            | Jinda              |
|     | IsActive           | Inda                       |                    |
|     | is True            | Inda                       |                    |
|     | is noe             |                            | Jinda              |
| _   |                    | aannin argemaander         | Jnda               |
|     |                    | ashwini shyamsundar        | ashwini shyamsunda |

#### **1.1.2.1 Operations Dashboard Current Visuals**

The default view in this dashboard is the Daily Plan Summary – Organization. On this tab, preset headers are as follows:

- Average Daily Plans Created Per Day
- Plans In Planning
- Plans Execution
- Plans Awaiting Approval

#### • Total Daily Plans

| Daily Plan Sun        | nmary - Orga                                                                                                    | anizatio                                                                                                    | Average Daily Plans Created Per l                                                                                                    | Day Plans - In Planning<br>723                                                                                                    | Plans - Execution 2,895                                                                                                    | Plans - Awaiting Approval<br>1,622                                                                                                    | Total Daily Plans<br>7,564                                                                                                    |
|-----------------------|----------------------------------------------------------------------------------------------------|----------------------------------------------------------------------------------------------------|----------------------------------------------------------------------------------------------------|----------------------------------------------------------------------------------------------------|----------------------------------------------------------------------------------------------------|----------------------------------------------------------------------------------------------------|----------------------------------------------------------------------------------------------------|
| Project               | Т                                                                                                    | op 10 Projects                                                                                                    | - Daily Plans by Status                                                                                                    |                                                                                                    | Daily F                                                                                                    | Plans by Hours Status                                                                                                    |                                                                                                    |
| All                   | V P                                                                                                    | 'lan Status 🏼 🔍 Aj                                                                                                    | pproved OAwaiting Approval OExecut                                                                                                    | ion ●Final - Processing complete ● In                                                                                                    | Planning                                                                                                    | Hours Approved                                                                                                    |                                                                                                    |
| Plan Status           |                                                                                                    |                                                                                                    | _                                                                                                    |                                                                                                    |                                                                                                    |                                                                                                    |                                                                                                    |
| All                   | 2                                                                                                    |                                                                                                    |                                                                                                    |                                                                                                    |                                                                                                    |                                                                                                    | Hours Not Approved<br>5.25K                                                                                                    |
| All                   | ~                                                                                                    | 0.9K                                                                                                    | 1.0K                                                                                                    |                                                                                                    |                                                                                                    |                                                                                                    |                                                                                                    |
|                       | 0                                                                                                    | 0.6K                                                                                                    | 0.5K                                                                                                    |                                                                                                    | Daily P                                                                                                    | lans by Quantities Status                                                                                                    | V E ··                                                                                                    |
| Plan Date             |                                                                                                    |                                                                                                    | 103442 - 10336 103565 - !!AK-2                                                                                                    | 103424 - 103554 - KPPK1 103671 -                                                                                                    | 110083 -                                                                                                    | Quantities Approved                                                                                                    |                                                                                                    |
| Last ∨ 1 Years        | ~                                                                                                    | Riversi<br>National                                                                                                    | Van - The Central - R1 HD                                                                                                    |                                                                                                    | OH KTG<br>Get                                                                                                    | 2.14K                                                                                                    |                                                                                                    |
| E 2/4/2019 - 2/3/2020 |                                                                                                    | Cemet                                                                                                    | North Project Replac                                                                                                    |                                                                                                    | Work                                                                                                    |                                                                                                    |                                                                                                    |
|                       |                                                                                                    |                                                                                                    | Platform                                                                                                    | Design Office - FY<br>Building 2017<br>Misc                                                                                                    | Build                                                                                                    | $\uparrow \downarrow$                                                                                                    | _ Quantities Not Approved<br>5.42K                                                                                                    |
| Project               | Plan ID e                                                                                                    | Shift                                                                                                    | Platform Location Status                                                                                                    | Building 2017                                                                                                    |                                                                                                    | ← ↓ Executor Approved by                                                                                                    | 5.42K                                                                                                    |
| Project               | 71749                                                                                                    | TC_430623                                                                                                    |                                                                                                    | Building 2017<br>Misc<br>Revision Quantities Status<br>0 Quantities Approved                                                                                                    | Hours Status<br>Hours Approved                                                                                                    | Executor Approved by                                                                                                    | 5.42K<br>↓↓↓ ▽⊡・                                                                                                    |
| Project               | 71749<br>71751                                                                                                    | TC_430623<br>Middle Shif                                                                                                    | Location Status<br>Approved<br>Approved                                                                                                    | Building 2017<br>Misc<br>Revision Quantities Status<br>0 Quantities Approved<br>0 Quantities Approved                                                                                                    | Hours Status<br>Hours Approved<br>Hours Approved                                                                                                    | Executor Approved by<br>ashwini shyamsundar<br>ashwini shyamsundar                                                                                                    | 5.42K  Approver 1  Appr ashwini shyamsundar ashwini shyamsundar                                                                                                    |
| Project               | 71749<br>71751<br>71754                                                                                                    | TC_430623<br>Middle Shif<br>Middle Shif                                                                                                    | Location Status<br>Approved<br>Approved<br>Approved                                                                                                    | Building 2017<br>Misc<br>Revision Quantities Status<br>0 Quantities Approved<br>0 Quantities Approved                                                                                                    | Hours Status<br>Hours Approved<br>Hours Approved<br>Hours Approved                                                                                                    | Executor Approved by<br>ashwini shyamsundar<br>ashwini shyamsundar                                                                                                    | 5.42K<br>Approver 1 App<br>ashwini shyamsundar<br>ashwini shyamsundar                                                                                                    |
| Project               | 71749<br>71751<br>71754<br>71755                                                                                                    | TC_430623<br>Middle Shif<br>Middle Shif<br>Middle Shif                                                                                                    | Location Status<br>Approved<br>Approved<br>Execution                                                                                                    | Building 2017<br>Misc                                                                                                    | Hours Status<br>Hours Approved<br>Hours Approved<br>Hours Approved<br>Hours Not Approved                                                                                                    | Executor Approved by<br>ashwini shyamsundar<br>ashwini shyamsundar<br>ashwini shyamsundar                                                                                                    | 5.42K<br>Approver 1 App<br>ashwini shyamsundar<br>ashwini shyamsundar<br>ashwini shyamsundar<br>ashwini shyamsundar                                                                                                    |
| Project               | 71749<br>71751<br>71754<br>71755<br>71756                                                                                                    | TC_430623<br>Middle Shif<br>Middle Shif<br>Middle Shif<br>Middle Shif                                                                                                    | Location Status<br>Approved<br>Approved<br>Execution<br>Approved                                                                                                    | Building 2017<br>Misc<br>Revision Quantities Status<br>0 Quantities Approved<br>0 Quantities Approved<br>0 Quantities Not Approved<br>0 Quantities Proved                                                                                                    | Hours Status<br>Hours Approved<br>Hours Approved<br>Hours Not Approved<br>Hours Not Approved                                                                                                    | Executor Approved by<br>ashwini shyamsundar<br>ashwini shyamsundar<br>ashwini shyamsundar<br>ashwini shyamsundar                                                                                                    | 5.42K<br>Approver 1 App<br>ashwini shyamsundar<br>ashwini shyamsundar<br>ashwini shyamsundar<br>ashwini shyamsundar<br>ashwini shyamsundar                                                                                                    |
| Project               | 71749<br>71751<br>71754<br>71755<br>71756<br>71757 d                                                                                                    | TC_430623<br>Middle Shif<br>Middle Shif<br>Middle Shif<br>Middle Shif<br>Middle Shif                                                                                                    | Location Status<br>Approved<br>Approved<br>Execution<br>Approved<br>Approved                                                                                                    | Building 2017<br>Misc<br>Revision Quantities Approved<br>Quantities Approved<br>Quantities Approved<br>Quantities Natherproved<br>Quantities Approved<br>Quantities Approved                                                                                                    | Hours Status<br>Hours Approved<br>Hours Approved<br>Hours Approved<br>Hours Approved<br>Hours Approved                                                                                                    | Executor Approved by<br>ashwini shyamsundar<br>ashwini shyamsundar<br>ashwini shyamsundar<br>ashwini shyamsundar<br>ashwini shyamsundar                                                                                                    | 5.42K<br>Approver 1 App<br>ashwini shyamsundar<br>ashwini shyamsundar<br>ashwini shyamsundar<br>ashwini shyamsundar<br>ashwini shyamsundar                                                                                                    |
| Project               | 71749<br>71751<br>71754<br>71755<br>71756<br>71757<br>71757<br>d<br>71762 hours and qty                                                                                                    | TC_430623<br>Middle Shif<br>Middle Shif<br>Middle Shif<br>Middle Shif                                                                                                    | Location Status<br>Approved<br>Approved<br>Execution<br>Approved                                                                                                    | Building 2017<br>Mitsc.,<br>Revision Quantities Approved<br>O Quantities Approved<br>O Quantities Approved<br>O Quantities Not Approved<br>O Quantities Approved<br>O Quantities Approved<br>O Quantities Approved                                                                                                    | Hours Status<br>Hours Approved<br>Hours Approved<br>Hours Not Approved<br>Hours Not Approved                                                                                                    | Executor Approved by<br>ashwini shyamsundar<br>ashwini shyamsundar<br>ashwini shyamsundar<br>ashwini shyamsundar<br>ashwini shyamsundar                                                                                                    | 5.42K<br>Approver 1 App<br>ashwini shyamsundar<br>ashwini shyamsundar<br>ashwini shyamsundar<br>ashwini shyamsundar<br>ashwini shyamsundar<br>ashwini shyamsundar                                                                                                    |
| Project               | 71749<br>71751<br>71754<br>71755<br>71756<br>71757 d                                                                                                    | TC_430623<br>Middle Shif<br>Middle Shif<br>Middle Shif<br>Middle Shif<br>Middle Shif<br>Middle Shif                                                                                                    | Location Status<br>Approved<br>Approved<br>Execution<br>Approved<br>Approved<br>Approved                                                                                                    | Building 2017<br>Misc<br>Revision Quantities Approved<br>Quantities Approved<br>Quantities Approved<br>Quantities Natherproved<br>Quantities Approved<br>Quantities Approved                                                                                                    | Hours Status<br>Hours Approved<br>Hours Approved<br>Hours Not Approved<br>Hours Approved<br>Hours Approved<br>Hours Approved                                                                                                    | Executor Approved by<br>ashwini shyamsundar<br>ashwini shyamsundar<br>ashwini shyamsundar<br>ashwini shyamsundar<br>ashwini shyamsundar                                                                                                    | 5.42K<br>Approver 1 App<br>ashwini shyamsundar<br>ashwini shyamsundar<br>ashwini shyamsundar<br>ashwini shyamsundar<br>ashwini shyamsundar<br>ashwini shyamsundar                                                                                                    |
| Project               | 71749<br>71751<br>71754<br>71755<br>71756<br>71757<br>71757<br>71757<br>d<br>71762<br>hours and qty<br>71763<br>ntegration                                                                                                    | TC_430623<br>Middle Shif<br>Middle Shif<br>Middle Shif<br>Middle Shif<br>Middle Shif<br>Middle Shif<br>Middle Shif                                                                                                    | Location Status<br>Approved<br>Approved<br>Execution<br>Approved<br>Approved<br>Approved<br>Approved                                                                                                    | Building 2017<br>Misc<br>Perision Quantities Approved<br>Quantities Approved<br>Quantities Approved<br>Quantities Approved<br>Quantities Approved<br>Quantities Approved<br>Quantities Approved<br>Quantities Approved                                                                                                    | Hours Status<br>Hours Approved<br>Hours Approved<br>Hours Not Approved<br>Hours Approved<br>Hours Approved<br>Hours Approved                                                                                                    | Executor Approved by<br>achivini shyamsundar<br>achivini shyamsundar<br>achivini shyamsundar<br>achivini shyamsundar<br>achivini shyamsundar<br>achivini shyamsundar                                                                                                    | 5.42K                                                                                                    |
| Project               | 71749<br>71751<br>71754<br>71755<br>71756<br>71756<br>71757<br>d<br>71762<br>hours and qty<br>71763<br>71764                                                                                                    | TC_430623<br>Middle Shif<br>Middle Shif<br>Middle Shif<br>Middle Shif<br>Middle Shif<br>Middle Shif<br>Middle Shif<br>Middle Shif                                                                                                    | Location Status<br>Approved<br>Approved<br>Biscution<br>Approved<br>Approved<br>Approved<br>Approved                                                                                                    | Building 2017<br>Misc<br>Revision Quantities Approved<br>Quantities Approved<br>Quantities Approved<br>Quantities Approved<br>Quantities Approved<br>Quantities Approved<br>Quantities Approved<br>Quantities Approved<br>Quantities Approved<br>Quantities Approved                                                                                                    | Hours Status<br>Hours Approved<br>Hours Approved<br>Hours Approved<br>Hours Approved<br>Hours Approved<br>Hours Approved<br>Hours Approved                                                                                                    | Executor Approved by<br>ashivini shyamsundar<br>ashivini shyamsundar<br>ashivini shyamsundar<br>ashivini shyamsundar<br>ashivini shyamsundar<br>ashivini shyamsundar<br>ashivini shyamsundar                                                                                                    | 5.22K<br>Approve 1 P P P P P P P P P P P P P P P P P P                                                                                                    |
| Project               | 71749           71751           71755           71755           71756           71757           71758           71759           71750           71762           71765           71765           71765           71765           71765           71770                                                                                                    | TC_430623<br>Middle Shif<br>Middle Shif<br>Middle Shif<br>Middle Shif<br>Middle Shif<br>Middle Shif<br>Middle Shif<br>Middle Shif<br>Middle Shif<br>Middle Shif                                                                                           | Location Status<br>Approved<br>Approved<br>Exaction<br>Approved<br>Approved<br>Approved<br>Approved<br>Approved<br>Approved<br>Approved<br>Approved                                                                                                    | Building 2017<br>Misc<br>Revision Quartities Aproved<br>Quartities Approved<br>Quartities Approved                                                                                                    | Hours Status<br>Hours Approved<br>Hours Approved<br>Hours Approved<br>Hours Approved<br>Hours Approved<br>Hours Approved<br>Hours Approved<br>Hours Approved<br>Hours Approved<br>Hours Approved<br>Hours Approved                                                       | Executor Approved by<br>administ physical constraints<br>administ physical constraints<br>administ physical constraints<br>administ physical constraints<br>administ physical constraints<br>administ physical constraints<br>administ physical constraints<br>administ physical constraints<br>administ physical constraints<br>administ physical constraints<br>administ physical constraints<br>administ physical constraints                                                                                                    | 5.22K<br>Approver 1 Aop<br>abiviti shyamundar<br>abiviti shyamundar<br>abiviti shyamundar<br>abiviti shyamundar<br>abiviti shyamundar<br>abiviti shyamundar<br>abiviti shyamundar<br>abiviti shyamundar<br>abiviti shyamundar<br>abiviti shyamundar<br>abiviti shyamundar<br>abiviti shyamundar<br>abiviti shyamundar<br>abiviti shyamundar |
| Project               | 71740           71751           71755           71755           71755           71757           d           71758           71759           71760           71765           71765           71765           71765           71765           71765           71767           71767                                                                                                 | TC_430623<br>Middle Shif<br>Middle Shif<br>Middle Shif<br>Middle Shif<br>Middle Shif<br>Middle Shif<br>Middle Shif<br>Middle Shif<br>Middle Shif<br>Middle Shif<br>Middle Shif                                                                            | Location Status<br>Approved<br>Approved<br>Becution<br>Approved<br>Approved<br>Approved<br>Approved<br>Approved<br>Approved<br>Approved<br>Approved<br>Approved<br>Approved<br>Approved                                                                                                    | Building         201 Misc.           Net.         Misc.           Periodo         Quantities Approved           0         Quantities Approved           0         Quantities Approved           0         Quantities Approved           0         Quantities Approved           0         Quantities Approved           0         Quantities Approved           0         Quantities Approved           0         Quantities Approved           0         Quantities Approved           0         Quantities Approved           0         Quantities Approved           0         Quantities Approved           0         Quantities Not Approved                                                                                                    | Hours Satus<br>Hours Approved<br>Hours Approved<br>Hours Approved<br>Hours Approved<br>Hours Approved<br>Hours Approved<br>Hours Approved<br>Hours Approved<br>Hours Approved<br>Hours Approved                                                                          | Executor Approved by<br>achieved by a<br>achieved by ansurant<br>achieved by ansurant<br>achieved by annurant<br>achieved by annu | 5.22%<br>Approver 1 App<br>abhini biyansundar<br>abhini biyansundar<br>abhini biyansundar<br>abhini biyansundar<br>abhini biyansundar<br>abhini biyansundar<br>abhini biyansundar<br>abhini biyansundar<br>abhini biyansundar<br>abhini biyansundar<br>abhini biyansundar<br>abhini biyansundar<br>abhini biyansundar                       |
| Project               | 71740           71751           71754           71755           71756           71757           71758           71759           71750           71763           71765           71765           71766           71767           71767           71770           71770           71772           71772                                                                             | TC_430623<br>Middle Shif<br>Middle Shif<br>Middle Shif<br>Middle Shif<br>Middle Shif<br>Middle Shif<br>Middle Shif<br>Middle Shif<br>Middle Shif<br>Middle Shif<br>Middle Shif<br>Middle Shif<br>Middle Shif                                              | Location     Sense     Approved     Approved     App | Building 2017<br>Mitc                                                                                                    | Hours Setue<br>Hours Approved<br>Hours Approved<br>Hours Approved<br>Hours Approved<br>Hours Approved<br>Hours Approved<br>Hours Approved<br>Hours Approved<br>Hours Approved<br>Hours Approved<br>Hours Approved<br>Hours Approved<br>Hours Approved                    | Executor Approved by<br>achievin stynamusca<br>achievin stynamusca<br>achievin stynamusca<br>achievin stynamusca<br>achievin stynamusca<br>achievin stynamusca<br>achievin stynamusca<br>achievin stynamusca<br>achievin stynamusca<br>achievin stynamusca<br>achievin stynamusca<br>achievin stynamusca<br>achievin stynamusca<br>achievin stynamusca                                                                                                    | 5.22K                                                                                                    |
| Project               | 11749           71751           71754           71755           71756           71757           8           71764           71765           71765           71766           71766           71766           71766           71766           71766           71766           71767           71770           71772           71772           71772           71778           71778 | TC_430623<br>Middle Shif<br>Middle Shif<br>Middle Shif<br>Middle Shif<br>Middle Shif<br>Middle Shif<br>Middle Shif<br>Middle Shif<br>Middle Shif<br>Middle Shif<br>Middle Shif<br>Middle Shif<br>Middle Shif<br>Middle Shif<br>FiRST SHIFT<br>FIRST SHIFT | Location Status<br>Approved<br>Approved<br>Approved<br>Exection<br>Approved<br>Approved<br>Approved<br>Approved<br>Approved<br>Approved<br>Approved<br>Approved<br>Approved<br>Approved<br>Approved<br>Approved<br>Approved<br>Approved                                                                                                    | Building 2017<br>Misc<br>Periodia Quarterise Approved<br>Quarterise Approved<br>Quarterise Approved<br>Quarterise Approved<br>Quarterise Approved<br>Quarterise Approved<br>Quarterise Approved<br>Quarterise Approved<br>Quarterise Approved<br>Quarterise Approved<br>Quarterise Kor Approves<br>Quarterise Kor Approved<br>Quarterise Kor Approved<br>Quart | Hours Status<br>Hours Approved<br>Hours Approved<br>Hours Approved<br>Hours Approved<br>Hours Approved<br>Hours Approved<br>Hours Approved<br>Hours Approved<br>Hours Approved<br>Hours Approved<br>Hours Approved<br>Hours Approved<br>Hours Approved<br>Hours Approved | Executor Approved by<br>achievin stynamusca<br>achievin stynamusca<br>achievin stynamusca<br>achievin stynamusca<br>achievin stynamusca<br>achievin stynamusca<br>achievin stynamusca<br>achievin stynamusca<br>achievin stynamusca<br>achievin stynamusca<br>achievin stynamusca<br>achievin stynamusca<br>achievin stynamusca<br>achievin stynamusca                                                                                                    | 5.22K                                                                                                    |
| Project               | 71740           71751           71754           71755           71756           71757           71758           71759           71750           71763           71765           71765           71766           71767           71767           71770           71770           71772           71772                                                                             | TC_430623<br>Middle Shif<br>Middle Shif<br>Middle Shif<br>Middle Shif<br>Middle Shif<br>Middle Shif<br>Middle Shif<br>Middle Shif<br>Middle Shif<br>Middle Shif<br>Middle Shif<br>Middle Shif<br>Middle Shif                                              | Location     Sense     Approved     Approved     App | Building 2017<br>Mitc                                                                                                    | Hours Status<br>Hours Approved<br>Hours Approved<br>Hours Approved<br>Hours Approved<br>Hours Approved<br>Hours Approved<br>Hours Approved<br>Hours Approved<br>Hours Approved<br>Hours Approved<br>Hours Approved<br>Hours Approved<br>Hours Approved<br>Hours Approved | Executor Approved by<br>ashelin by parturdar<br>ashelin by parturdar<br>ashelin by parturdar<br>ashelin by parturdar<br>ashelin by parturdar<br>ashelin by parturdar<br>ashelin by parturdar<br>ashelin by parturdar<br>ashelin by parturdar<br>ashelin by parturdar<br>ashelin by parturdar<br>ashelin by parturdar<br>ashelin by parturdar<br>ashelin by parturdar                                                                                                    | 5.22K                                                                                                    |

#### **Daily Plan Summary – Organization Selection Options**

The following table provides an explanation of each of the values in the Daily Plan Summary - Organization.

#### **Overview – Daily Plan Summary Dashboard Graph, Chart and Table Options**

|   | Term           | Definition                                                                                                    |
|---|----------------|----------------------------------------------------------------------------------------------------|
| 1 | Project        | The specific projects being used for the analysis.                                                                                |
| 2 | Plan<br>Status | Defined at the organizational level, such as Approved, Awaiting Approval, Execution, Final - Processing Complete and In Planning. |
| 3 | Plan<br>Date   | The window of time designated for the graphs.                                                                                     |

In addition to the default Daily Plan Summary – Organization tab, eight additional report/chart options are available to view and/or personalize.

#### **Overview – Other Operations dashboard Reports/Charts**

|   | Term                                        | Included Graphs                                                                                                    |
|---|---------------------------------------------|----------------------------------------------------------------------------------------------------|
| 1 | Project<br>Scorecard<br>(G/L or PF)         | <ul> <li>Top 10 Executors by Approved</li> <li>Top 10 Projects by Approved</li> <li>Approved Hours &amp; Approved by Project</li> <li>Bottom 10 Executors by Approved</li> <li>Bottom 10 Projects by Approved</li> </ul>                                           |
| 2 | Daily Plan<br>Summary                       | <ul> <li>Daily Plans by Status</li> <li>Top 10 Daily Plans by Location</li> <li>Daily Plans by Executor &amp; Status</li> <li>Daily Plans by Hours Status</li> <li>Daily Plans by Quantities Status</li> </ul>                                                     |
| 3 | Daily<br>Scorecard                          | <ul> <li>Approved G/L by Executor</li> <li>Top 5 Executors by Approved G/L</li> <li>Approved Hours &amp; PF by Executor and Approver</li> <li>Bottom 5 Executors by Approved G/L</li> </ul>                                                                        |
| 4 | Operations<br>(G/L or PF)                   | <ul> <li>Planned, Approved, Earned MHrs by Location</li> <li>Top 5 Cost Items by Approved</li> <li>Planned, Approved, Earned MHrs by Executor</li> <li>Planned, Approved, Earned MHrs by Approver</li> <li>Bottom 5 Cost Items by Approved</li> </ul>              |
| 5 | Operations -<br>Account Code<br>(G/L or PF) | <ul> <li>Planned, Approved, Earned MHrs by Account Code</li> <li>Top 5 Account Codes by Approved</li> <li>Planned, Approved, Earned MHrs by Executor</li> <li>Approved Hours &amp; Approved by Account Code</li> <li>Bottom 5 Account Codes by Approved</li> </ul> |
| 6 | Account Code<br>Performance                 | <ul> <li>Approved G/L by Daily Plan ID</li> <li>Approved Hours and PF by Daily Plan ID</li> <li>Planned, Approved, Earned MHrs, Approved and Planned G/L by<br/>Plan Date</li> </ul>                                                                               |
| 7 | Performance<br>Curves (G/L or<br>PF)        | Cumulative Approved                                                                                                    |
| 8 | Crew Results                                | <ul><li> Approved G/L</li><li> Top 5 Cost Items by Approved G/L</li></ul>                                                                                                    |

**Overview – Other Operations dashboard Reports/Charts (continued)** 

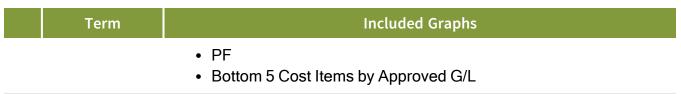

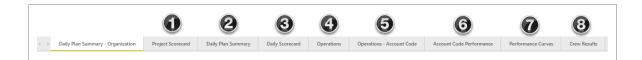

On pertinent Dashboard reports, changing between Production Factor (PF) or Gain/Loss (G/L) reports is as simple as changing the dashboard toggle button. To use this function, click and drag the **toggle** button.

| PF G/L                                                       | PF G G/L                                                           |
|--------------------------------------------------------------|--------------------------------------------------------------------|
| Planned, Approved, Earned MHrs with G/L by Executor          | Planned, Approved, Earned MHrs with PF by Executor                 |
| ● Planned H ● Approved ● Earned M — Approved — Planned G/L ( | ● Planned Hours ● Approved Hours ● Earned MHrs (CB — PF (CB Qty CB |

#### **1.1.3 Project Performance Dashboard**

The Project Performance dashboard is a system-created standard dashboard available to all users and focuses on the field relevant performance statistics. This dashboard is always listed as an available dashboard; it cannot be deleted. In a later lesson, you will learn how to create a dashboard specific to your needs.

All available projects under your organization can be viewed in this Project performance dashboard.

#### **1.1 Step by Step 4** — Project Performance Dashboard

- 1. From the Dashboards page, click the **Project performance dashboard**.
- 2. Under the Project Drop-down title, click the (Select a project) drop-down.
  - Note you may also scroll to search for a project or type in a project name in the Project search bar to select a project
- 3. In the search bar, type [project name].

| Multiple selections           | ~ |
|-------------------------------|---|
| P 105091                      |   |
| 🔲 105091 - Steel Training Job |   |
|                               |   |

4. Click [project name] to select it.

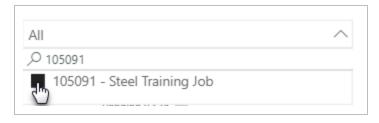

- The summaries, graphs and data presented here are specific to this project and the data is considered live
- You should see the Project Performance dashboard shown below

| Pro   | Project Perfor                                    |                                   | lo-Date Total Cost |            |                                                           |                                                                                                    |                                                              |                                                                                                    |                                                                                                    |                                                                                                    |                                                                                                    | There aren't any filters to | o displa |
|-------|---------------------------------------------------|-----------------------------------|--------------------|------------|-----------------------------------------------------------|----------------------------------------------------------------------------------------------------|--------------------------------------------------------------|----------------------------------------------------------------------------------------------------|----------------------------------------------------------------------------------------------------|----------------------------------------------------------------------------------------------------|----------------------------------------------------------------------------------------------------|-----------------------------|----------|
| Pro   | 🗿 Project Perfor                                  | mance                             |                    |            | rrent Budget Cos                                          | t Current Estimate Cost                                                                                                    | Forec                                                        | ast Cost                                                                                            | Forecast Remaini                                                                                                    | ng Cost                                                                                                    | Percent Complete                                                                                                    | to                          |          |
| Pro   |                                                   |                                   | -1.7bn             | 6          | 0.8br                                                     | 268.4bn                                                                                                    | 236                                                          | .4bn                                                                                                | 241.0                                                                                                    | bn '                                                                                                    | 1237.19                                                                                                    | %                           |          |
|       | ject                                              | Date                              |                    |            | Earned Cost vs.                                           | Actual Cost                                                                                                    |                                                              | Earned MHr                                                                                          | s vs. Actual MHrs                                                                                                    |                                                                                                    |                                                                                                    |                             |          |
| All   | 1                                                 | ✓ Last ✓                          | 3 Months           | ~          |                                                           | t                                                                                                    | Cost                                                         |                                                                                                    | rs • CB Earned MHrs                                                                                                    | CE Earned M                                                                                                    | Hrs                                                                                                    |                             |          |
| Cha   | ange Order Type                                   | 11/4/20                           | 19 - 2/3/2020      |            | 8bn                                                       |                                                                                                    |                                                              | 25bn                                                                                                |                                                                                                    | 7                                                                                                    |                                                                                                    | _                           |          |
| All   |                                                   | $\sim$                            |                    |            | 6bn                                                       |                                                                                                    |                                                              | 20bn                                                                                                |                                                                                                    | /                                                                                                    |                                                                                                    |                             |          |
| Stat  | tus                                               |                                   |                    |            |                                                           |                                                                                                    |                                                              | 15bn                                                                                                |                                                                                                    |                                                                                                    |                                                                                                    |                             |          |
| Mu    | ultiple selections                                | $\sim$                            |                    |            | 4bn                                                       |                                                                                                    |                                                              | 10bn                                                                                                |                                                                                                    |                                                                                                    |                                                                                                    |                             |          |
|       | e Change Orders by Status                         |                                   |                    |            |                                                           |                                                                                                    |                                                              | lubn                                                                                                |                                                                                                    | /                                                                                                    |                                                                                                    |                             |          |
| Activ | ve Change Orders by Status                        |                                   |                    |            | 2bn                                                       |                                                                                                    |                                                              | Sbn                                                                                                 | /                                                                                                    | ,<br>                                                                                                    |                                                                                                    |                             |          |
|       |                                                   |                                   |                    |            | 0bn                                                       |                                                                                                    |                                                              | 0bn                                                                                                 | /                                                                                                    |                                                                                                    |                                                                                                    |                             |          |
|       |                                                   |                                   |                    |            | Dec 2019                                                  | Jan 2020 Feb 2020                                                                                                    |                                                              | Dec 201                                                                                             | 9 Jan 202                                                                                                    | 10                                                                                                    | Feb 2020                                                                                                    |                             |          |
|       |                                                   |                                   |                    |            | CBS                                                       |                                                                                                    | Accour                                                       | nt Code                                                                                             |                                                                                                    |                                                                                                    |                                                                                                    |                             |          |
|       |                                                   |                                   |                    |            | All                                                       | $\sim$                                                                                                    | All                                                          |                                                                                                    |                                                                                                    | $\sim$                                                                                                    |                                                                                                    |                             |          |
|       |                                                   |                                   |                    |            | CBS                                                       | Description                                                                                                    | CE %                                                         | C8 Percent                                                                                          | CE Final Cost                                                                                                    | CE CPI                                                                                                    | Forecast Final Cost                                                                                                    | CE F                        |          |
|       |                                                   |                                   |                    |            |                                                           |                                                                                                    | Complete<br>(Cost)                                           | Complete<br>(Cost)                                                                                  |                                                                                                    |                                                                                                    |                                                                                                    | Cost                        |          |
| Chan  | nge Order Details                                 |                                   |                    |            |                                                           |                                                                                                    | 0.0%                                                         |                                                                                                    | 3,806,505.25                                                                                                    | 0.00                                                                                                    | 3,806,505.25                                                                                                    |                             |          |
|       |                                                   |                                   |                    |            |                                                           |                                                                                                    | 0.0%                                                         | 0.00%                                                                                               |                                                                                                    | 0.00                                                                                                    | 856.225.35                                                                                                    |                             |          |
| ID    | Total Budget Total Budget                         | Total Contract Cost               | Description Ty     | npe Stat   | 0.10                                                      | Direct Cost Add-On<br>Do Not Use or Delete (must = \$0)                                                                                                    |                                                              |                                                                                                    | 908.649.68                                                                                                    |                                                                                                    |                                                                                                    |                             |          |
| D     | Total Budget<br>Cost Adjustment MHr<br>Adjustment | Total Contract Cost<br>Adjustment | Description Ty     | npe Stat   | 0.2                                                       | Do Not Use or Delete (must = \$0)<br>Price % Add-On                                                                                                    | 0.0%                                                         | 0.00%                                                                                               | 103,590.42<br>81,242.57                                                                                                    | 0.00                                                                                                    | 91,166.55<br>80,836.57                                                                                                    |                             |          |
| D     | Cost Adjustment MHr                               | Total Contract Cost<br>Adjustment | Description Ty     | npe Stat   | 0.2<br>0.3<br>0.4                                         | Do Not Use or Delete (must = \$0)<br>Price % Add-On<br>Job Financing                                                                                                    | 0.0%                                                         | 0.00%                                                                                               | 103,590.42<br>81,242.57<br>583,608.58                                                                                                 | 0.00<br>0.00<br>0.00                                                                                                    | 91,166.55<br>80,836.57<br>538,048.77                                                                                                |                             |          |
| ID    | Cost Adjustment MHr                               | Total Contract Cost<br>Adjustment | Description Ty     | npe Stat   | 0.2<br>0.3<br>0.4<br>0.5                                  | Do Not Use or Delete (must = \$0)<br>Price % Add-On<br>Job Financing<br>Indirect Cost Escalation                                                                                 | 0.0%                                                         | 0.00%                                                                                               | 103,590,42<br>81,242,57<br>583,608,58<br>302,940,38                                                                                   | 0.00<br>0.00<br>0.00<br>0.00                                                                                                    | 91,166.55<br>80.836.57<br>538,048.77<br>299,359.69                                                                                  |                             |          |
| ID    | Cost Adjustment MHr                               | Total Contract Cost<br>Adjustment | Description Ty     | npe Stat   | 0.2<br>0.3<br>0.4<br>0.5<br>0.6                           | Do Not Use or Delete (must = \$0)<br>Price % Add-On<br>Job Financing<br>Indirect Cost Escalation<br>Direct Cost Escalation                                                       | 0.0% 0.0% 0.0% 0.0% 0.0%                                     | 0.00%                                                                                               | 103,590.42<br>81,242.57<br>583,608.58<br>302,940.38<br>843,345.95                                                                     | 0.00<br>0.00<br>0.00<br>0.00<br>0.00                                                                                                    | 91,166.55<br>80,836.57<br>538,048.77<br>299,359.69<br>818,168.88                                                                    |                             |          |
| D     | Cost Adjustment MHr                               | Total Contract Cost<br>Adjustment | Description Ty     | npe Stat   | 0.2<br>0.3<br>0.4<br>0.5                                  | Do Not Use or Delete (must = \$0)<br>Price % Add-On<br>Job Financing<br>Indirect Cost Escalation                                                                                 | 0.0%                                                         | 0.00% 0.00% 0.00% 0.00% 0.00% 0.00% 0.00% 0.00% 0.00%                                               | 103,590.42<br>81,242.57<br>583,608.58<br>302,940.38<br>843,345.95                                                                     | 0.00<br>0.00<br>0.00<br>0.00                                                                                                    | 91,166.55<br>80.836.57<br>538,048.77<br>299,359.69                                                                                  |                             |          |
| D     | Cost Adjustment MHr                               | Total Contract Cost<br>Adjustment | Description Ty     | npe Stat   | 0.2<br>0.3<br>0.4<br>0.5<br>0.6<br>0.7<br>0.8<br>0.9      | Do Not Use or Delete (must = \$0)<br>Price % Add-On<br>Job Financing<br>Indirect Cost Escalation<br>Direct Cost Escalation<br>Indirect Cost Add-On                               | 0.0% 0.0% 0.0% 0.0% 0.0% 0.0% 0.0% 0.0%                      | 0.00% 0.00% 0.00% 0.00% 0.00% 0.00% 0.00% 0.00% 0.00% 0.00%                                         | 103.590.42<br>81.242.57<br>583.608.58<br>302.940.38<br>843.345.95<br>1.535.323.10<br>2.865.412.96<br>866.982.26                       | 0.00 0.00 0. | 91,166.55<br>80,836.57<br>538,048.77<br>299,359.69<br>818,168.88<br>1.507,058.55<br>2,820,987,21<br>525,940,77                      |                             |          |
| D     | Cost Adjustment MHr                               | Total Contract Cost<br>Adjustment | Description Ty     | npe Stat   | 0.2<br>0.3<br>0.4<br>0.5<br>0.6<br>0.7<br>0.8<br>0.9<br>1 | Do Not Use or Delete (must = \$0)<br>Price % Add-On<br>Job Financing<br>Indirect Cost Escalation<br>Direct Cost Escalation<br>Indirect Cost Add-On<br>Job Management & Equipment | 0.0%<br>0.0%<br>0.0%<br>0.0%<br>0.0%<br>0.0%<br>0.0%<br>0.0% | 0.00%<br>0.00%<br>0.00%<br>0.00%<br>0.00%<br>0.00%<br>0.00%<br>0.00%<br>0.00%<br>0.00%<br>0.00%     | 103.590.42<br>81.242.57<br>583.608.58<br>302.940.38<br>843.345.95<br>1.535.323.10<br>2.865.412.96<br>866.982.26<br>124.469.483.477.70 | 0.00<br>0.00<br>0.00<br>0.00<br>0.00<br>0.00<br>0.00<br>0.0                                                                                                    | 91,166.55<br>80,836.57<br>538,048.77<br>299,359.69<br>818,168.88<br>1,507,068.55<br>2,820,987.21<br>525,940.77<br>95,706,601,095.14 |                             |          |
| D     | Cost Adjustment MHr                               | Total Contract Cost<br>Adjustment | Description Ty     | npe Stat   | 0.2<br>0.3<br>0.4<br>0.5<br>0.6<br>0.7<br>0.8<br>0.9      | Do Not Use or Delete (must = \$0)<br>Price % Add-On<br>Job Financing<br>Indirect Cost Escalation<br>Direct Cost Escalation<br>Indirect Cost Add-On<br>Job Management & Equipment | 0.0% 0.0% 0.0% 0.0% 0.0% 0.0% 0.0% 0.0%                      | 0.00%<br>0.00%<br>0.00%<br>0.00%<br>0.00%<br>0.00%<br>0.00%<br>0.00%<br>0.00%<br>0.00%<br>0.00%     | 103.590.42<br>81.242.57<br>583.608.58<br>302.940.38<br>843.345.95<br>1.535.323.10<br>2.865.412.96<br>866.982.26<br>124.469.483.477.70 | 0.00<br>0.00<br>0.00<br>0.00<br>0.00<br>0.00<br>0.00<br>0.0                                                                                                    | 91,166.55<br>80,836.57<br>538,048.77<br>299,359.69<br>818,168.88<br>1.507,058.55<br>2,820,987,21<br>525,940,77                      |                             |          |
| ED C  | Cost Adjustment Mike<br>Adjustment                | Total Contract Cost<br>Adjustment | Description Ty     | npre Start | 0.2<br>0.3<br>0.4<br>0.5<br>0.6<br>0.7<br>0.8<br>0.9<br>1 | Do Not Use or Delete (must = \$0)<br>Price % Add-On<br>Job Financing<br>Indirect Cost Escalation<br>Direct Cost Escalation<br>Indirect Cost Add-On<br>Job Management & Equipment | 0.0%<br>0.0%<br>0.0%<br>0.0%<br>0.0%<br>0.0%<br>0.0%<br>0.0% | 0.00%<br>0.00%<br>0.00%<br>0.00%<br>0.00%<br>0.00%<br>0.00%<br>0.00%<br>0.00%<br>272.05%<br>238.37% | 103.590.42<br>81.242.57<br>583.608.58<br>302.940.38<br>843.345.95<br>1.535.323.10<br>2.865.412.96<br>866.982.26<br>124.469.483.477.70 | 0.00<br>0.00<br>0.00<br>0.00<br>0.00<br>0.00<br>0.00<br>0.0                                                                                                    | 91,166.55<br>80,836.57<br>538,048.77<br>299,359.69<br>818,168.88<br>1,507,068.55<br>2,820,987.21<br>525,940.77<br>95,706,601,095.14 | 66,1                        |          |

| IP | The <b>Export data to Excel</b> function only exports the data (not the graph or                                                                                                    | char |
|----|----------------------------------------------------------------------------------------------------|------|
|    | Export data<br>Which data would you like to export?<br>Summarized data<br>O Underlying data<br>File format:<br>Ital (Excel) •<br>Data exports with all applied filters.<br>O Data exports with all applied filters. | ×    |
|    | Export Cancel                                                                                                    |      |

#### **Performance Header Values**

The following table provides an explanation of each of the header values at the top of the Project Performance dashboard.

|   | Term                    | Definition                                      |
|---|-------------------------|-------------------------------------------------|
| 1 | To-Date Total Cost      | \$ spent to date                                |
| 2 | Current Budget Cost     | Current Budget total \$                         |
| 3 | Current Estimate Cost   | Current Estimate total \$                       |
| 4 | Forecast Cost           | Total cost (to date) + Forecast remaining cost  |
| 5 | Forecast Remaining Cost | Forecasted remaining \$                         |
| 6 | Percent Complete        | Quantity complete to date/Forecast T/O quantity |

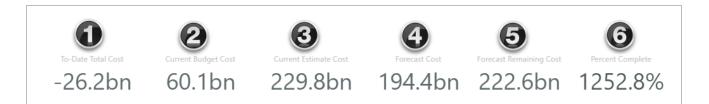

#### **1.1.4 Schedule Dashboard**

The Schedule dashboard lets you compare schedule and activity comparisons, perform float analysis, view resources, risk information and metric quality assessments.

To access, click on the schedule dashboard from the dashboard list. The **Refine further** icon opens a collapsible filtering pane with additional filtering criteria. To apply filters and close the side out, click the **Close Filter Pane**.

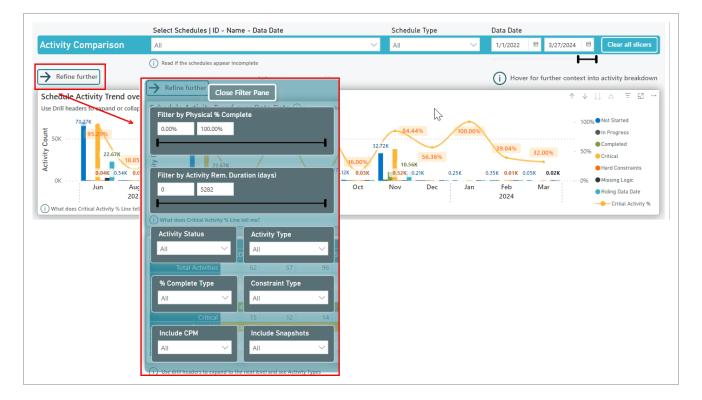

Click any of the Information icons placed throughout the tabs of the dashboard to provide you with additional context to the data that is being shown.

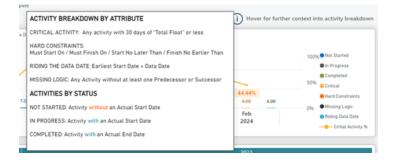

Preset tabs are as follows:

- Activity Comparison
- Schedule Comparison
- Float Analysis
- Resource Overview
- Risk Overview
- Risk Analysis
- Opportunity Analysis
- Event Register
- Mitigation Details
- · Schedule Quality

#### **1.2 EXPLORE PERMISSIONS**

To access dashboards and APIs, you must be assigned a role with applicable permissions, which are defined by a system administrator. Permissions are pre-assigned to roles that are based on functional areas, such as project management, construction management, field office, operations, finance, compliance, and administration that let you run reports tagged with the same permission assigned to one of the roles. For more details, refer to Roles and Permissions in InEight Platform. Permissions are configured in Suite Administration > Roles and permissions > Permissions > **Explore**.

| Permission<br>Name                            | Description                                                                                                    | Level        |
|-----------------------------------------------|----------------------------------------------------------------------------------------------------|--------------|
| View<br>dashboards<br>and embedded<br>content | Allows you to view standard dashboards (data level permissions<br>are allowed to the projects you are assigned to in Platform),<br>custom dashboards that have been shared with you, add and edit<br>external content, and view external content that has been shared | Base<br>user |

| Permission<br>Name                                           | Description                                                                                                    | Level            |
|--------------------------------------------------------------|----------------------------------------------------------------------------------------------------|------------------|
|                                                              | with you. This permission also gives you access to create, edit,<br>and delete your own folders (these folders are only available at the<br>individual user level). This permission is the parent of all other<br>permissions in Dashboards.                                                                     |                  |
| View estimate<br>dashboard                                   | Allows you to view the InEight Estimate dashboard and any other custom derivatives of this dashboard that have been shared with you.                                                                                                    | Base<br>user     |
| Edit and delete<br>custom<br>dashboards                      | Allows you to edit and save custom versions of the standard dashboards, this permission does not give sharing access. This permission is necessary for you to be added as a collaborator on a dashboard that is shared.                                                                                          | Base<br>user     |
| User level<br>sharing                                        | Allows you to share your custom dashboards and embedded content with other individual users.                                                                                                    | Base<br>user     |
| Project level sharing                                        | Allows you to share your custom dashboards and embedded content with all the users on a project. You can only do this for projects that are assigned to you in Platform.                                                                                                    | Project<br>Admin |
| Organization<br>level sharing                                | Allows you to share your custom dashboards and embedded content with all the users in an organization. You can only do this for organizations that you are assigned to in Platform.                                                                                                    | Org<br>Admin     |
| Reporting APIs                                               | Allows you to access to all the data in the reporting APIs for the selected products.                                                                                                    | Base<br>user     |
| View shared<br>dashboards<br>and<br>embedded<br>content only | Allows you to hide all standard dashboards and limits the list of<br>dashboards and embedded content a user can see to only those<br>that have been shared with them individually. The permission<br>limits dashboards and embedded content shared with a user<br>assigned to the project or organization level. | Org<br>Admin     |

#### **1.3 DASHBOARD FOLDERS**

In Explore, you can create folders to organize the various types of dashboards you create. This can help to easily identify dashboards you may refer to on a weekly basis versus monthly basis or dashboards

you create for an executive level versus a field operations level. In a later lesson, you will learn how to modify and create these additional dashboards.

#### **1.3.1 Folder Creation**

The following Step by Step walks through the two ways you can create a dashboard folder.

#### **1.3 Step by Step 1** — Create Dashboard Folders

#### Option 1:

1. From the Dashboards page, click the Add Folder 庄 icon to add a folder.

| A | II dashboards                                                       |                       | •   |
|---|---------------------------------------------------------------------|-----------------------|-----|
| Ģ |                                                                     | Search                | ٩   |
|   | Add folder                                                          |                       | I   |
|   | Change issue dashb<br>Modified on: 04/24/2019<br>Created by: System | oard<br>9 12:51:25 AM | ☆ ▮ |

- · A dialog box opens and prompts you to name the folder
- 2. In the Save Folder As field, type **Example Folder**, and then click **Save**.

| Save folder as             | × |
|----------------------------|---|
| Example Folder Cancel Save |   |

• The new folder will now show on the left panel as shown below.

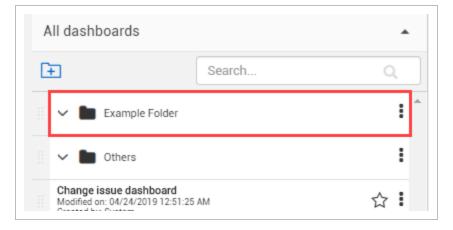

#### Option 2:

- 1. Click the three Ellipses Context menu icon to the right of the new Example Folder.
  - A slide-out panel opens
- 2. Click Add Folder.

| Ŧ | Add folder                                                                                      | 🗹 🛞 <             |  |
|---|-------------------------------------------------------------------------------------------------|-------------------|--|
|   | ← M Example Folder                                                                              | E Add folder      |  |
|   | Change issue dashboard<br>Last data refresh: 02/02/2020 08:12 PM<br>Created by: System          | E S Delete folder |  |
|   | Connected analytics utilization<br>Last data refresh: 02/02/2020 10.56 PM<br>Created by: System | Move into folder  |  |
|   | Contract dashboard<br>Last data refresh: 02/03/2020 01:19 PM                                    | i Sect            |  |

3. In the Save folder As field, type **Example Folder 2**, and then click **Save**.

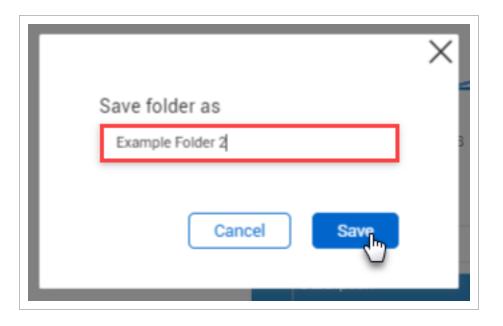

#### • A sub-folder has been created

| All dashboards       |             | • |
|----------------------|-------------|---|
| ( <del>+</del>       | Search      | ۹ |
| 🗄 🥆 🍃 Example Folder |             | : |
| 🗄 🗸 🖿 Examp          | le Folder 2 | : |

Besides adding folders, you can edit, share, move, set as the default dashboard or delete the dashboard via this same Context menu icon.

| Example Folder 2                                                                                |           |                                       |
|-------------------------------------------------------------------------------------------------|-----------|---------------------------------------|
| Operations dashboard<br>Last data refresh: 06/11/2020 02:54 AM<br>Created by: System            |           |                                       |
| Ops Dashboard - KL<br>Last data refresh: 06/11/2020 02:54 AM<br>Created by: Karen Loftus        | Ø         | Edit dashboard                        |
| All Products ()<br>Created date: 06/08/2020 01:52 PM<br>Created by: Natalie Takacs              | 14        | Sharing                               |
| Change issue dashboard<br>Last dara refresh: 06/10/2020 05:39 PM<br>Created by: System          |           | Move into folder<br>Move out of folde |
| Connected analytics utilization<br>Last data refresh: 05/17/2020 10:43 PM<br>Created by: System | -         | Set as default                        |
| Contract dashboard<br>Last data refresh: 06/10/2020 08:40 PM<br>Created by: System              | -         | Print                                 |
| Contract Dashboard - KL<br>Last data refresh: 05/10/2020 08:40 PM<br>Created br. Xaren Loftus   | $\otimes$ | Delete dashboard                      |

#### **1.3.2 Move Dashboards to a Folder**

TIP

The following steps walk you through how to move a dashboard into a folder.

#### **1.3 Step by Step 2** — Move a Dashboard into a Folder

- 1. From the Dashboards page, click the **three-ellipses Context menu** icon of the Operations dashboard.
- 2. Click Move into Folder.

| [÷ | • <> I 🖉 🛞 <                                                                                         | Daily F          |
|----|----------------------------------------------------------------------------------------------------|------------------|
|    | Created by: System                                                                                   | Project          |
|    | Material tracking dashboard<br>Last data refresh: 03/12/2020 12:08 AM<br>Created by: System          | All              |
|    | <b>nat test</b><br>Last data refresh: 03/11/2020 08:49 PM<br>Created by: Natalie Takacs              | Plan Status      |
|    | OGC - Quantity Reports<br>Last data refresh: 03/12/2020 02:56 AM<br>Created by: jakob sjuts-ptr      |                  |
|    | Operations dashboard (Default)<br>Last data refresh: 03/12/2020 02:56 AM<br>Created by: System       | Edit dashboard   |
|    | Operations Dashboard - Catie<br>Last data refresh: 03/12/2020 02:56 AM<br>Created by: Catie Williams | Move into folder |
|    | Operations- my org New!<br>Last data refresh: 03/12/2020 02:56 AM<br>Created by: Natalie Takacs      | Print            |

• A dialog box opens with a drop-down list to select the folder for which you want to move the dashboard into

|      |           |            |              |           | X |
|------|-----------|------------|--------------|-----------|---|
| Move | dasnboard | Operations | dashboard in | to tolder |   |
|      |           |            |              | •         |   |
|      |           |            | Cancel       | Save      |   |
|      |           |            |              |           |   |

3. Click the drop-down arrow, and then select **Example Folder**.

| Move dashboard Operations dashboard into folder              |   | ×   |
|--------------------------------------------------------------|---|-----|
| <ul> <li>Example Folder</li> <li>Example Folder 2</li> </ul> | * | 201 |
| n 🏲 Others                                                   | - | _   |

- 4. Click Save.
  - The Operations dashboard will now be located within the Example folder

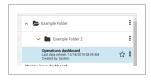

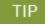

You can use the same Context menu icon to remove a dashboard from a folder.

| Ex | plore                                                                                           |        |           | «      |                 |
|----|-------------------------------------------------------------------------------------------------|--------|-----------|--------|-----------------|
| A  | II (22) 👻                                                                                       | Search |           | Q,     |                 |
| (+ | Add folder                                                                                      |        | $\otimes$ | $\leq$ |                 |
|    | ► 🖹 Example Folder                                                                              |        |           | •      |                 |
|    | Example Folder 2                                                                                |        |           | :      | 😥 Daily Plan Su |
|    | Operations dashboard (Default)<br>Last data refresh: 02/04/2020 02:36 AM<br>Created by: System  |        |           | •      |                 |
|    | Change issue dashboard<br>Last data refresh: 02/03/2020 05:33 PM<br>Created by: System          |        |           |        | -               |
|    | Connected analytics utilization<br>Last data refresh: 02/03/2020 09:50 PM<br>Created by: System |        |           |        |                 |
|    | Contract dashboard                                                                              |        |           |        |                 |

### **1.4 DASHBOARD FAVORITES**

You can mark one or more dashboards as your favorite by clicking the **Favorites** icon on the right side of any dashboard. This can be done on the two system-created dashboards or any dashboards you create. This is a convenient way to access dashboards that you use often.

Click the Favorites icon next to the Project Performance dashboard.

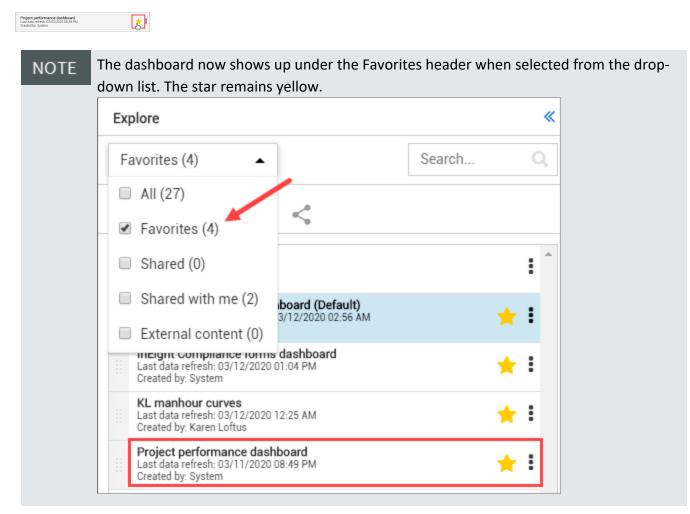

#### **1.5 DASHBOARD SHARING AND COLLABORATION**

The concept behind sharing a dashboard evolved as a means to save time and energy for those working together who share similar data needs. Sharing a dashboard may be a perfect option when the original dashboard doesn't need to be edited by the person who is viewing the shared dashboard. Collaboration goes a step further by granting the person with whom the dashboard is shared, permission to collaborate on and edit the dashboard. Think of collaboration as a subset of sharing,

meaning you cannot collaborate on a dashboard until the dashboard is able to be shared. Only system dashboards that you personally have edited and renamed can be shared.

To share a system dashboard you must first save it as your default dashboard, re-save and re-name the dashboard, and then you can share or collaborate.

The word "Default" after the dashboard name represents your default dashboard, and Sharing is grayed out and unavailable as it is a default dashboard setting.

#### 1.5.1 Set a Dashboard as Your Default

Initially, no single dashboard in InEight Explore is considered your default dashboard. Until you choose to share a dashboard, or collaborate with others, does it become an important function.

In order to share or collaborate with others on a dashboard <u>you initiate</u>, it must first be set as your default dashboard.

To set or change a dashboard as your default:

1. Click the **3-dot ellipses** on the right side of your desired dashboard.

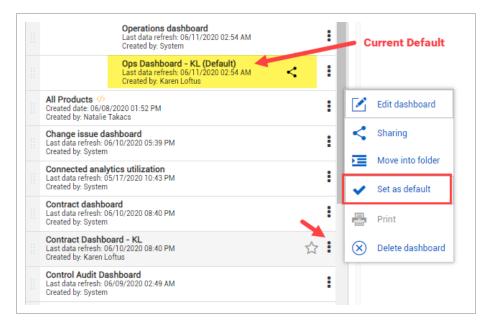

#### 2. Select Set as default.

• You have now set (or changed) your default dashboard

#### **1.5.2 Share a Dashboard with Others**

After a dashboard is shown as your default, the Sharing option becomes available to you.

The Operations Dashboard below does not have the Sharing option available as it is a System dashboard and it has not yet been set as the default and re-named.

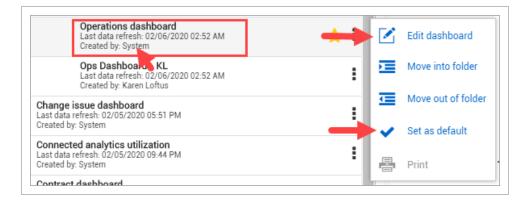

Conversely, the personalized, re-named dashboard called Ops Dashboard – KL has the Sharing option available.

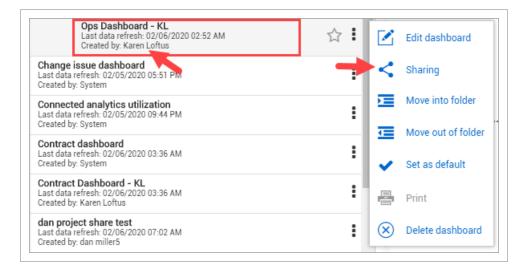

#### **1.5 Step by Step 1 — Share a Customized System Dashboard**

- 1. Select a system dashboard to share.
- 2. Click the 3 dot ellipses on the right side of the system dashboard name.
- 3. Click Set as Default.

|                                                                 | Operations dashboard<br>Last data refresh: 02/06/2020 02:52 AM<br>Created by: System |   |          | Edit dashboard          |
|-----------------------------------------------------------------|--------------------------------------------------------------------------------------|---|----------|-------------------------|
| Change issue da:<br>Last data refresh: 02<br>Created by: System |                                                                                      | : | E        | Move into folder        |
| Connected analy<br>Last data refresh: 02<br>Created by: System  |                                                                                      | : | ⊡        | Move out of folder      |
| Contract dashbo<br>Last data refresh: 02<br>Created by: System  |                                                                                      | : | <b>∠</b> | Set as default<br>Print |
| Contract Dashbo                                                 | ard - KL (Default)                                                                   |   |          |                         |

- 4. Click the 3 dot ellipses again.
- 5. Click Edit Dashboard.
- 6. Make edits and go to File > Save As.
- 7. Re-name the dashboard.
- 8. Click Save.

| Save this das | hboard as   | × |
|---------------|-------------|---|
| Ops Dashboard | - KL        |   |
|               | Cancel Save |   |

9. From the newly named dashboard, click the **Sharing** option.

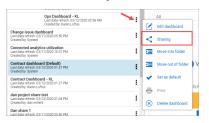

10. Select with whom you would like to share the dashboard by selecting an option from the drop-down list. Options include:

- Organization
- Project
- Person

| ashboard Ops Dashboard KL                                 |   |
|-----------------------------------------------------------|---|
| Person                                                    | 4 |
| Organization<br>Users who have access to the organization |   |
| Project<br>Users who have access to the project           |   |
| Person<br>Users who have access to the system             |   |
| Projects                                                  |   |
| No shares selected                                        |   |
| Organizations                                             |   |
| No shares selected                                        |   |
| urrent selections                                         |   |
|                                                           |   |
|                                                           |   |

• For example, if you choose to add a person, you can begin typing the name of a person's email address to be guided to select an individual. A similar concept is

available for Project and Organization

| Dashboard Ops Dashboard KL | •        |  |  |
|----------------------------|----------|--|--|
|                            |          |  |  |
| paul.be                    | Q,       |  |  |
| Paul.bennion@ineight.com   | *        |  |  |
| Users                      | Can edit |  |  |
| No shares selected         |          |  |  |
| Projects                   |          |  |  |
| No shares selected         |          |  |  |
| Organizations              |          |  |  |
| No shares selected         |          |  |  |
| Current selections         |          |  |  |
|                            |          |  |  |
|                            |          |  |  |

#### 11. Click Share.

- A Dashboard Shared notification will briefly appear on the top of your screen
- Now, the Shared icon is visible to the right of the dashboard name

 
 Ope Dashboard - KL.
 Cashboard - KL.

 Landsau winker, Northon
 Cashboard

 Deskage milestone dashboard Landsau winker, Northon
 You are sharing this dashboard

 Tate dama winker, Northon Dashboard
 Tate dama winker, Northon Dashboard

12. NOTE Elevated permissions are required to share at the project and org level.
 NOTE Use caution when using the Organization option, as all individuals will see this new dashboard option upon their next sign-on to Explore.

With each new log in to Explore, newly shared dashboards will show the yellow **New!** tag next to the dashboard name. Afterward, the New indicator will not show. Hovering over the **Share** icon indicates if the dashboard is being shared with you, or if you are sharing the dashboard with others.

A black **Share** icon indicates a dashboard is shared by you.

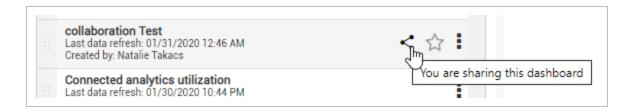

A blue Share icon indicates a dashboard is shared with you.

| <br>Collaboration - Catie Testing<br>Last data refresh: 01/31/2020 04:02 AM<br>Created by: Catie Williams | This dashboard is being shared to you |
|----------------------------------------------------------------------------------------------------|---------------------------------------|
| <br>collaboration Test<br>Last data refresh: 01/31/2020 12:46 AM<br>Created by: Natalie Takacs            |                                       |

Click the blue **Sharing** icon to view the Sharing details for that specific shared dashboard. Click **Close** to return to the dashboard.

While you cannot edit others' dashboards, you can save your own copy of it and make your own modifications to it. When changes are made by you, others whom you share the dashboard with will also see your changes.

### **1.5.3 Collaborate on a Shared Dashboard with Others**

Collaborating on a dashboard gives the person with whom the dashboard is shared not only the permission to view it, but also to edit the file. Any changes made will be visible to all parties who have access to the shared dashboard.

Using the process above, once you have gotten to the step of selecting who the dashboard will be shared with, in our example, we'll be sharing the dashboard with just one person.

Checking the **Can Edit** box and then clicking **Share** provides the person, project or organization the ability to collaborate with you on the shared dashboard.

| Dashboard Ops Dashboard - KL |          |
|------------------------------|----------|
| Person                       | -        |
|                              |          |
|                              | Q        |
| Type a person's name         |          |
| SHARE WITH                   |          |
| Users                        | Can edit |
| Paul.bennion@ineight.com     | _lm ⊖    |
| Projects                     |          |
| No shares selected           |          |
| Organizations                |          |
| No shares selected           |          |
| Current selections           |          |
|                              |          |

### **1.5.4 Remove Sharing**

For any dashboard you create and share, you may also remove sharing. By hovering over the **Sharing** icon, you can identify the reports you have shared with others.

### 1.5 Step by Step 2 – Remove Sharing

1. Click the black Sharing icon.

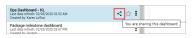

2. Either select **Remove all sharing** to remove all people from sharing mode, or the click the **Remove Sharing** red circles next to the names of those to remove.

| Person                     |      |
|----------------------------|------|
|                            | -    |
|                            |      |
| ype a person's name        |      |
| HARE WITH                  |      |
| Users Can                  | edit |
| Paul.bennion@ineight.com   |      |
| Natalie.Takacs@INEIGHT.COM | 9 e  |
| Projects                   |      |
| No shares selected         |      |
| Organizations              |      |
| No shares selected         |      |
| urrent selections          |      |

- This change is instantaneous
- · A dialog box will briefly appear to confirm the removal has occurred

### 1.5.5 Embed External Content

Embedding external content in InEight Explore means you can expose dashboards you have on your Power BI service or Tableau server in the InEight Explore application.

While your organization is still responsible for maintaining security and maintenance of the dashboards and data behind them, you can have all your dashboards in one place and it eliminates the need to bounce around different windows to look at dashboards that may contain more than just InEight Application data.

### **1.5 Step by Step 3 — Set-up Adding External Content**

1. Click the Add External Content icon.

| 合 Explore  | •      | Dashboards |  |
|------------|--------|------------|--|
| Explore    |        | *          |  |
| All (28) - | Search | Q          |  |
| E          |        |            |  |

- 2. In the dialog box, add the **name** for the new report, in addition to the **Source** for the external content.
- 3. Click Save.

| Name                                      | Source                                                                                                    |
|-------------------------------------------|----------------------------------------------------------------------------------------------------|
|                                           | https://www.ineight.com                                                                                                    |
|                                           | Hint: please provide a url beginning with https://                                                                                                    |
| managed by InEigh<br>operation of links r | of external links including the sites or tools the links relate to ("links") are not supported or<br>it. InEight is not responsible for content on or access to links. Issues with content or<br>need to be referred to the link owner. InEight assumes no legal liability or responsibility<br>limitation non-infringement) as to the operation, use or content of links. |

- TIP Click the **Instruction** icon to be taken to the Guide for embedding content in Explore.
- The resulting saved report appears alphabetically in your list of reports. The External Content identifier is also shown.

| [+ | ∢>   🗹 ⊗ <                                                                                         |                |   |
|----|----------------------------------------------------------------------------------------------------|----------------|---|
|    | Last data refresh: 03/12/2020 03:02 PM<br>Created by: dan miller5                                  | :              | * |
|    | Embed Test                                                                                         | :              |   |
|    | InEight Compliance forms dashboard<br>Last data refresh: 03/12/2020 03:02 PM<br>Created by: System | <del>★</del> I |   |

- Clicking on this dashboard takes you to the https:// Source page shown above
- 4. Before leaving the page, and in the event you need to save this new report, click the **Save** & Exit button.

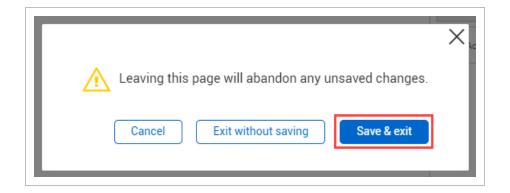

5. This allows you to type in a **dashboard name**, and then click **Save**.

|                                   | Х |
|-----------------------------------|---|
| Save this dashboard as            |   |
| DB with Embedded External Content |   |
| Cancel                            |   |

6. Search for the resulting dashboard, again alphabetically.

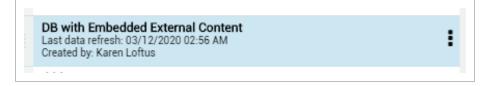

### 1.5.5.1 Deleting an Embedded Dashboard

As with other dashboards, dashboards with embedded external content can be deleted.

### **1.5 Step by Step 4** — Delete an Embedded Dashboard

- 1. From the list of dashboards, click on the desired dashboard to delete.
- 2. Click the Delete Dashboard icon.

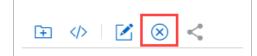

3. You will be asked to confirm the deletion. Click Yes.

|                                                 | $\times$ |
|-------------------------------------------------|----------|
| u Are you sure you want to delete Embed Test 2? |          |
| Yes No                                          |          |
|                                                 |          |

### **1.5.6 Share External Content**

Sharing embedded content allows you to have one place to view all reporting and ensures that everyone in your organization is looking at the same reporting.

### **1.5 Step by Step 5** — Share External Content with Others

1. To share external content that you have already embedded into Explore, click the **Sharing** icon, and then the **vertical ellipses** for the external content.

| Control Audit Dashboard<br>Last data refresh: 06/09/2020 02:49 AM<br>Created by: System      | :   |                       | Edit external content              |
|----------------------------------------------------------------------------------------------|-----|-----------------------|------------------------------------|
| dan project share test<br>Last data refresh: 06/11/2020 09:22 PM<br>Created by: dan miller5  | :   | <                     | Sharing                            |
| ddd<br>Last data refresh: 06/11/2020 09:22 PM<br>Created by: dan miller5                     | :   | <ul> <li>✓</li> </ul> | Move into folder<br>Set as default |
| Embedded content  Created date: 06/12/2020 05:54 AM Created by: Karen Loftus                 | ☆ : | $\otimes$             | Delete external content            |
| Embedded sharing $<\!\!\!\!\!\!\!\!\!\!\!\!\!\!\!\!\!\!\!\!\!\!\!\!\!\!\!\!\!\!\!\!\!\!\!\!$ | < 1 |                       |                                    |

2. Then in the dialog box, select the appropriate Organization, Project or Person from the drop-down list to apply sharing.

| Dashboard Ops Dashboard - KL                              |  |
|-----------------------------------------------------------|--|
| Person                                                    |  |
| Organization<br>Users who have access to the organization |  |
| Project<br>Users who have access to the project           |  |
| Person<br>Users who have access to the system             |  |
| Projects                                                  |  |
| No shares selected                                        |  |
| Organizations                                             |  |
| No shares selected                                        |  |
| Current selections                                        |  |
|                                                           |  |

3. When a dashboard is shared with you, if you already have a Power BI login, click **Sign-In**.

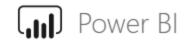

Please sign in to view this report

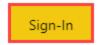

4. To request access to a shared report, click the Request access button.

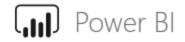

To view this report, ask the author for access

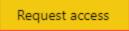

5. Depending on your authorization level, you may get another dialog box to request access. Click **OK**.

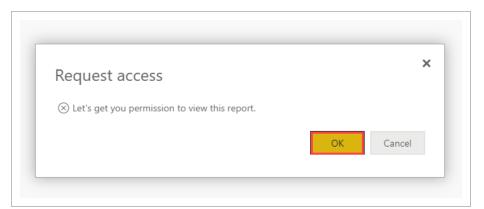

6. You can add a personal note, and then click **Send request**.

| Request access          | >                   |
|-------------------------|---------------------|
| Submit a request below. |                     |
| Add a note (optional)   |                     |
|                         |                     |
|                         |                     |
|                         | Send request Cancel |
|                         | Send request        |

# NOTE Clicking the **Sharing** icon of any dashboard that has been shared with you results in a dialog box indicating the source, owner and created date for the share.

| Sharing deta | ans                                                                                                    |
|--------------|----------------------------------------------------------------------------------------------------|
| Source       | https://app.powerbi.com/reportEmbed?reportId=ab983255-5899-47d5-<br>8707-112da38ea971&groupId=ca9a65a5-7bd5-4a27-84ad-<br>530f05854209&autoAuth=true&ctid=bd552577-889f-46d7-9b56-<br>f1220279c9c0&config=eyJjbHVzdGVyVXJsIjoiaHR0cHM6Ly93YWJpLXd<br>lc3QtdXMtcmVkaXJIY3QuYW5hbHIzaXMud2luZG93cy5uZXQvIn0%3D |
| Owner        | Natalie Takacs                                                                                                    |
| Created date | 03/20/2020 09:27 AM                                                                                                    |
|              | Close                                                                                                    |

### **1.6 DASHBOARD EXAMPLES**

The Package Milestone dashboard lets you see information about user-defined milestones in the procurement process over time. A second tab details bid package information at the line item level with the ability to link back to InEight products.

### **1.6 Step by Step 1** — Package Milesetone Dashboard

1. From the Dashboards page, click the **Package Milestone dashboard**.

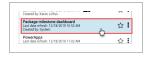

- 2. Select a **Project drop-down** title.
  - Note you may also scroll to search for a project or type in a project name in the search bar to select a project
- 3. Click Select All.
- 4. Close the Dashboards panel.
  - The summaries, graphs and data presented here are specific to this project
  - You should see the updated Package Milestone dashboard as shown below

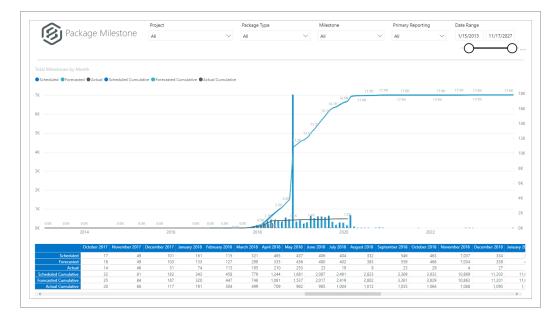

5. From the Milestone drop-down list, deselect all but the Delivery item.

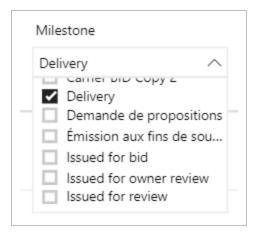

#### 6. The graph now changes:

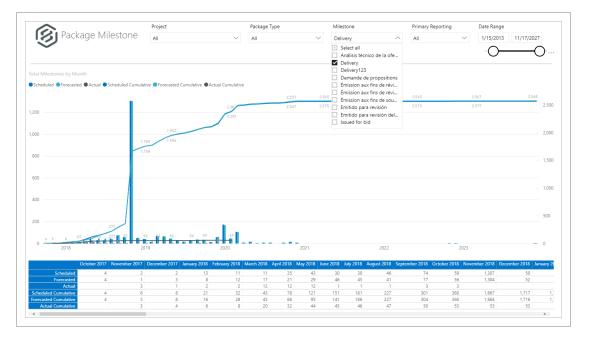

- 7. Change the Date Range to a shorter period of time.
- 8. Click the light blue colored **Forecasted Cumulative column for the tallest month**. Your report should look like something like this:

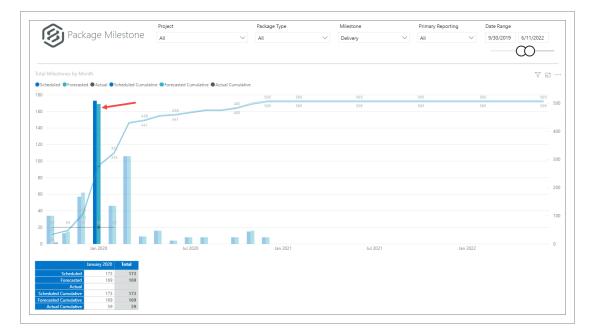

- 9. Click the **Focus**  $\square$  icon for a better view of the graph.
- 10. Click < Back to Report to return to the main view.

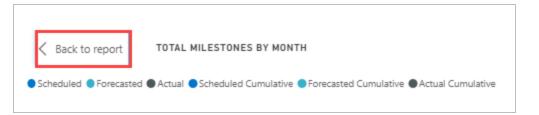

- 11. Click the **Filter**, icon, on the upper right side of the graph.
- 12. Notice now the two filters that appear, Date and MilestoneName. Click **outside the box** to close the dialog box.

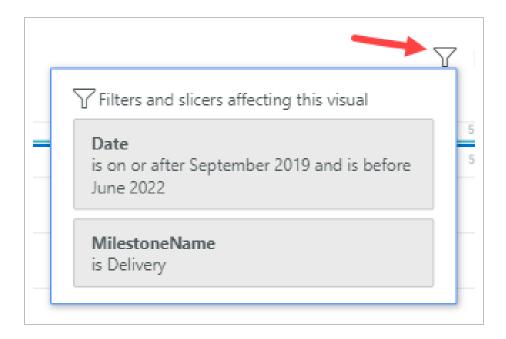

### Package Milestone Header Values

The following table provides explanation of scheduled, forecasted, actual and cumulative (scheduled, forecasted and actual) packages at user-defined milestones.

| Term         | Definition                                       |
|--------------|--------------------------------------------------|
| Project      | Identifies the project.                          |
| Package Type | Identifies the project options.                  |
| Milestone    | Identifies the user-defined step in the project. |
| Date Range   | Dates, as selected in the calendar.              |

| Project |        | Package Type |        | Milestone |        | Primary Repor | ting   | Date Range |           |
|---------|--------|--------------|--------|-----------|--------|---------------|--------|------------|-----------|
| All     | $\sim$ | All          | $\sim$ | Delivery  | $\sim$ | All           | $\sim$ | 9/30/2019  | 6/11/2022 |
|         |        |              |        |           |        |               |        |            | $\sim$    |

Click the **Schedule Detail** tab at the bottom of the page.

| G           | Packag     | e Milestone Graph All                                                                                                    | $\checkmark$                      | Package Type<br>All        | $\sim$             | Delivery  |            | te Range<br>/30/2019 6/11 | 1/2022                   | _ |
|-------------|------------|----------------------------------------------------------------------------------------------------|-----------------------------------|----------------------------|--------------------|-----------|------------|---------------------------|--------------------------|---|
| ate         | Package Id | URL                                                                                                    | Description                       | Status                     | Package Type       | Milestone | Discipline | Scheduled<br>Completion   | Forecasted<br>Completion | ^ |
|             |            | projectid=54#/addBidPackage/overviewPackage/3939                                                                                      |                                   | review                     |                    |           |            |                           |                          |   |
|             |            | /AppContract/Packages?<br>projectId=3#/addBidPackage/overviewPackage/4046                                                             |                                   |                            |                    |           |            |                           |                          |   |
|             |            |                                                                                                    | Anchor Bolts / Embeds             |                            | Permanent material |           |            |                           |                          |   |
| inuary 2020 | 4276       | /AppContract/Packages?<br>projectId=3#/addBidPackage/overviewPackage/4276                                                             | Anchor Bolts / Embeds             | Issued for owner<br>review | Permanent material | Delivery  | Concrete   | 01/28/2020                | 1/28/2020                |   |
|             |            |                                                                                                    | Thiru-bid                         | Issued for owner<br>review |                    |           |            | 01/29/2020                | 1/29/2020                | - |
|             |            | projectId=75#/addBidPackage/overviewPackage/4351<br>/AppContract/Packages?<br>projectId=10889#/addBidPackage/overviewPackage/436<br>1 |                                   |                            |                    |           |            |                           |                          |   |
|             |            | /AppContract/Packages?<br>projectId=10689#/addBidPackage/overviewPackage/436                                                          |                                   |                            |                    |           |            |                           |                          |   |
|             |            | /AppContract/Packages?<br>projectId=3#/addBidPackage/overviewPackage/4363                                                             |                                   |                            |                    |           |            |                           |                          |   |
|             |            |                                                                                                    |                                   |                            |                    |           |            |                           |                          |   |
|             |            |                                                                                                    |                                   |                            |                    |           |            |                           |                          |   |
|             |            | /AppContract/Packages?<br>projectId=3#/addBidPackage/overviewPackage/4371                                                             |                                   |                            |                    |           |            |                           |                          |   |
|             |            |                                                                                                    |                                   |                            | Permanent material |           |            |                           |                          |   |
|             |            | /AppContract/Packages?<br>projectId=3#/addBidPackage/overviewPackage/4367                                                             |                                   |                            | Permanent material |           |            |                           |                          |   |
|             |            | /AppContract/Packages?<br>projectId=82#/addBidPackage/overviewPackage/685                                                             |                                   |                            |                    | Delivery  |            |                           |                          |   |
|             |            | /AppContract/Packages?<br>projectId=54#/addBidPackage/overviewPackage/3895                                                            | Heat Exchangers - Plate and Frame |                            |                    |           |            |                           |                          |   |
|             |            | /AppContract/Packages?<br>projectId=54#/addBidPackage/overviewPackage/3910                                                            | Fuel Gas Ball Valves              |                            |                    |           |            |                           |                          |   |
|             |            |                                                                                                    |                                   |                            | Permanent material |           |            |                           |                          | ~ |
| C           |            |                                                                                                    |                                   |                            |                    |           |            |                           | >                        |   |

• In this view, line item level detail is available with the ability to link back to other InEight applications. Filtering, sorting and adjusting column width are options available for further ease in analysis.

### **Previewing Meta-data**

Right-click on any header, and then select **Visual table** to view the meta-data further.

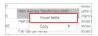

#### Detailed data will appear:

| bate, Package Id, URL, Description, Status, Package Type, Milestone, Discipline, Scheduled Completion, Forecasted Completion, Actual Date, Available Float                                                                                 | Remain |
|----------------------------------------------------------------------------------------------------|--------|
| Actober 2019, 170, /AppContract/Packages?projectid=73#/addBidPackage/overviewPackage/170, HV/MV Terminations and Transformer Oli Fill, Letter of Intent/Award, Subcontract, Delivery, Subcontracts, 10/01/2019, 10/1/2019, 10              |        |
| 2ctober 2019, 171, /AppContract/Packages?projectld=73#/addBidPackage/overviewPackage/171, Fiber Optic Cable Giand and Termination, Letter of intent/Award, Subcontract, Delivery, Subcontracts, 10/01/2019, 10/1/2019, 0                   |        |
| Detober 2019, 174, /AppContract/Packages?projectId=73#/addBidPackage/overviewPackage/174, Lube Oil Flushing, Letter of intent/Award, Subcontract, Delivery, Subcontracts, 10/01/2019, 10/1/2019, 0                                         |        |
| Actober 2019, 1057, /AppContract/Packages?projectid=73#/addBidPackage/overviewPackage/1057, Site/Yard FW/Fitting Coating, Issued for review, Subcontract, Delivery, Subcontracts, 10/01/2019, 10/1/2019, 0                                 |        |
| Detober 2019, 3823, /AppContract/Packages?projectid=1#/addBidPackage/ovenviewPackage/3823, TestPane, Issued for owner review, Engineered equipment, Delivery, Building, 10/01/2019, 10/1/2019, 29                                          |        |
| Actober 2019, 3824, /AppContract/Packages?projectid=1#/addBidPackage/overviewPackage/3824, Tesrt, Issued for owner review, Engineered equipment, Delivery, Building, 10/01/2019, 10/1/2019, 30                                             |        |
| Detober 2019, 3833, /AppContract/Packages?projectId=3#/addBidPackage/overviewPackage/3833, testing spanish 1, Issued for owner review, Permanent material, Delivery, 10/01/2019, 10/1/2019, 10/1/2019, 39                                  |        |
| Actober 2019, 3838, /AppContract/Packages?projectid=229#/addBidPackage/overviewPackage/3838, bid1, Issued for owner review, Freight, Delivery, , 10/01/2019, 10/1/2019, 12                                                                 |        |
| Detober 2019, 3843, /AppContract/Packages?projectId=1#/addBidPackage/overviewPackage/3843, 18-10-HVT_Test, Issued for owner review, Engineered equipment, Delivery, Building, 10/01/2019, 10/1/2019, 0                                     |        |
| Actober 2019, 3836, /AppContract/Packages?projectid=234#/addBidPackage/overviewPackage/3836, TestTooltip, Issued for owner review, Engineered equipment, Delivery, , 10/06/2019, 10/6/2019, , 4                                            |        |
| Detober 2019, 3842, /AppContract/Packages?projectid=3#/addBidPackage/overviewPackage/3842, Test KT 17/10, Proposal received, Engineered equipment, Delivery, Change Orders, Contract Allowances and Back charges, 10/06/2019, 10/6/2019, 0 |        |
| Detober 2019, 3835, /AppContract/Packages?projectId=3#/addBidPackage/overviewPackage/3835, Test_Bidpackage_Milestonestatus, Letter of intent/Award, Rental Agreement, Delivery, , 10/07/2019, 10/7/2019, 0                                 |        |
| >>tober 2019, 3854, /AppContract/Packages?projectid=3#/addBidPackage/overviewPackage/3854, smoke OCT30 project, Issued for owner review, Professional services, Delivery, , 10/08/2019, 10/8/2019, 10                                      |        |
| Detober 2019, 3825, /AppContract/Packages?projectid=12342#/addBidPackage/overviewPackage/3825, ferfef, Issued for owner review, Engineered equipment, Delivery, , 10/09/2019, 10/9/2019, , 8                                               |        |
| Detober 2019, 3826, /AppContract/Packages?projectId=3#/addBidPackage/overviewPackage/3826, Test, Issued for owner review, Buyout reserve, Delivery, 10/09/2019, 10/9/2019, 16                                                              |        |
| Detober 2019, 3827, /AppContract/Packages?projectid=1#/addBidPackage/overviewPackage/3827, Testlag_20px, Issued for owner review, Engineered equipment, Delivery, Building, 10/09/2019, 10/9/2019, 0                                       |        |
| Detober 2019, 3828, /AppContract/Packages?projectId=3#/addBidPackage/overviewPackage/3828, 20px_test, Issued for owner review, Engineered equipment, Delivery, Building, 10/09/2019, 10/09/2019, , 8                                       |        |
| Actober 2019, 3829, /AppContract/Packages?projectld=3#/addBidPackage/overviewPackage/3829, US Testing_251, Issued for owner review, Engineered equipment, Delivery, 10/09/2019, 10/9/2019, 10/9/2019, 10/9/2019                            |        |
| Dectober 2019, 4096, /AppContract/Packages?projectid=3#/addBidPackage/overviewPackage/4096, T-Line Procurement - OH Cable and OPGW, Issued for owner review, Permanent material, Delivery, Electrical, 10/09/2019, 10/9/2019, 108          | ~      |

Press <Back to report to return to the default view.

While some dashboard graphs offer the ability to Drill Up, Drill Down, Go to the Next Level of the Hierarchy, and Expand all down one level in the Hierarchy, most other graphs include the following options:

|   | Term               | Definition                                |
|---|--------------------|-------------------------------------------|
| 1 | Filter             | Filters and slices data in a visual.      |
| 2 | Focus mode         | Expand one visual in the dashboard.       |
| 3 | More options       | Opens additional options.                 |
| 4 | Export Data        | Export data only to Excel (not visuals).  |
| 5 | Show as a<br>Table | Shows data/chart in a larger view.        |
| 6 | Spotlight          | Focuses dashboard on one specific visual. |
| 7 | Sort<br>descending | Sort data in descending order.            |
| 8 | Sort<br>ascending  | Sort data in ascending order.             |
| 9 | Sort by            | Allows you to sort by status or form.     |

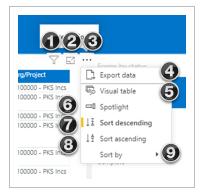

### **1.7 API DOCUMENTATION**

### **1.7.1 API Documentation Overview**

From the home landing page, click the **Main menu** icon (**E**), and then click Explore > **API Documentation**.

| INEIGHT®                       |   |
|--------------------------------|---|
| CS Chris                       |   |
| Main menu                      |   |
| FAVORITES                      | ď |
| S100000 - PKS Inc              | > |
| SETTINGS                       |   |
| All projects & organizations   |   |
| <u>命</u> Master data libraries | > |
| 요 Suite administration         | > |
| Ø Profile                      | > |
| CONNECTED ANALYTICS            |   |
| Report                         |   |
| Explore                        | ^ |
| Dashboards                     |   |
| API documentation              |   |
| INFIGHT ONLINE                 |   |

A new browser window opens to the InEight Knowledge Library <u>Explore Resources tab</u>. In the API Documentation section under the InEight product are the documents that represent each data endpoint InEight offers for self-service reporting.

To access a report, in the API Documentation section, click the + icon for the product to expand the list, and then select a file name. The document opens in a new browser window. Each API document

includes an Overview of the selected API, a table of Relationships and Dependencies, Details, Supported Filters, API Fields and Field Descriptions, along with a Sample and Data Validation when applicable.

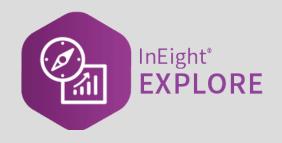

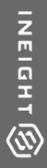

## **CUSTOM DASHBOARDS**

### 2.1 CUSTOM DASHBOARDS

In Explore, you can edit the standard dashboards in order to create new custom dashboards and visualizations by modifying standard dashboards to meet the needs of your project. You cannot create dashboards from scratch, but you can edit the standard dashboards and save them as new custom dashboards.

### 2.1.1 Edit Dashboard

The following steps walk you through how to edit an existing dashboard to create a new dashboard.

### 2.1 Step by Step 1 — Edit a Dashboard

- 1. From the Dashboards page, click the **Context menu** ellipses next to the Operations dashboard.
- 2. Select Edit dashboard.

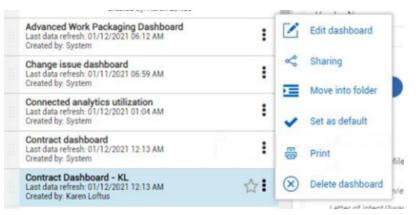

- 3. The Visualization and Fields slide-out panels open on the right side of the screen.
  - A yellow New page icon appears next to the page number at the bottom of the screen
- 4. Click the **New page** icon to add a new tab.

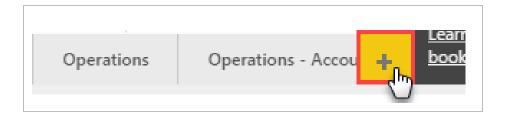

• Your screen will now look something like this

| ¥                                                                                                  |            |                                                                                                    |                                |                                              | (2)                                   | ¢ <b>"</b> ⊗               |
|----------------------------------------------------------------------------------------------------|------------|----------------------------------------------------------------------------------------------------|--------------------------------|----------------------------------------------|---------------------------------------|----------------------------|
| cplore                                                                                             | «          | File $\checkmark$ View $\checkmark$                                                                                                    | Ask a question 🖏 Explore       | ✓ A Text box Q Shape                         | s 🗸 📼 Buttons 🗸 🕞 Visu                | al interactions $\vee - C$ |
| All (27) 👻                                                                                         | Search Q,  |                                                                                                    | $\forall$ Filters $\diamond$ > | bookmarks $\times$                           | VISUALIZATIONS >                      | FIELDS                     |
| • 🚸 🗹 🛞 <                                                                                          |            |                                                                                                    | ∠P Search                      | Report bookmarks                             |                                       | ,⊅ Search                  |
| Example Folder                                                                                     | :          |                                                                                                    | Filters on this page           | Default State (G/L)                          |                                       | →   AccountCode            |
| Example Folder 2                                                                                   |            |                                                                                                    | Add data fields here           | PF State                                     | 🕞 🔳 Py 📑 🐴                            | → 📰 Costitem               |
| Operations dashboard                                                                               |            |                                                                                                    | Filters on all pages           | Account Code Page P 📮 🔤                      | DailyPlanSumma.     PlanProjectProgr. |                            |
| Last data refresh: 03/12/2020 02:56 AM<br>Created by: System<br>Change issue dashboard             | * 1        |                                                                                                    | IsActive<br>is True            | Account Code Perfor<br>Account Code Perfor   | Values                                | Project                    |
| Last data refresh: 03/11/2020 05:50 PM<br>Created by: System                                       | :          |                                                                                                    | Add data fields here           | Project Scorecard GL<br>Project Scorecard PF | Add data fields here                  |                            |
| Connected analytics utilization<br>Last data refresh: 03/11/2020 10:31 PM<br>Created by: System    |            |                                                                                                    |                                | Curves GL On<br>Curves PF On                 | DRILL THROUGH                         |                            |
| Contract dashboard (Default)<br>Last data refresh: 03/12/2020 01:27 PM<br>Created by: System       | ☆ :        |                                                                                                    |                                | carves or on                                 | off <b>O</b> —                        |                            |
| Contract Dashboard - KL<br>Last data refresh: 03/12/2020 01:27 PM<br>Created by: Karen Loftus      | < 1        |                                                                                                    |                                |                                              | Keep all filters                      |                            |
| dan project share test<br>Last data refresh: 03/12/2020 03:02 PM<br>Created by: dan miller5        |            |                                                                                                    |                                |                                              |                                       |                            |
| Dan share 1<br>Last data refresh: 03/11/2020 05:50 PM<br>Created by: dan miller5                   | :          |                                                                                                    |                                |                                              |                                       |                            |
| ddd<br>Last data refresh: 03/12/2020 03:02 PM<br>Created by: dan miller5                           | 1          |                                                                                                    | _                              |                                              |                                       |                            |
| InEight Compliance forms dashboard<br>Last data refresh: 03/12/2020 03:02 PM<br>Created by: System | <b>★</b> 1 |                                                                                                    |                                |                                              |                                       |                            |
| KL - Contract Dashboard<br>Last data refresh: 03/12/2020 01:27 PM<br>Created by: Karen Loftus      | 1          |                                                                                                    |                                |                                              |                                       |                            |
| KL manhour curves<br>Lact data refresh: 03/12/2020 12:25 AM<br>Created by: Karen Loftus            | <b>*</b> 1 |                                                                                                    |                                |                                              |                                       |                            |
| man hours<br>Last data refresh: 03/12/2020 02:56 AM<br>Created br: Karen Loftus                    | 1          |                                                                                                    |                                | Learn how to create and edit                 |                                       |                            |
| Manhour curves                                                                                     |            | ← > rend x <sub>0</sub> Account Code PF Trend x <sub>0</sub> Cost Item PF Trend x <sub>0</sub> Project PF Trend x <sub>0</sub> Project GL Trend x <sub>0</sub> Exec | outor PF Trend Page 1 🔸        | bookmarks                                    |                                       |                            |

- 5. Double-click on the default page name and type in **man hours**.
  - Your tab will now look like this:

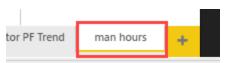

6. From the drop-down menu, click File > **Save as**.

| «   | ▼<br>File ∨ | Dashboards ▼<br>View ∨       |                        |   |
|-----|-------------|------------------------------|------------------------|---|
| . Q | P           | Save as<br>Save a copy of th | his report             |   |
|     |             | ual                          | Save this dashboard as | × |
|     |             | :he                          | Ops Dashboard KL       |   |

7. In the dialog box, name the custom dashboard, and then click **Save**.

### 2.1.2 Dashboard Customization

From the Visualizations and Fields slide-out panels, you can add chart, graph and card visualizations to your dashboard and populate them with the appropriate data fields.

You cannot change the data source for the dashboard. The dashboard comes pre-connected to a dataset you may use to edit or add visualizations and filters.

Visualizations and Field slide-out panels are utilized for the following unique purposes:

|   | Term                           | Definition                                                                   |
|---|--------------------------------|------------------------------------------------------------------------------|
| 1 | Filters slide-out<br>panel     | Various ways to cut the data using selections from the Fields slide-<br>out. |
| 2 | Bookmarks<br>slide-out panel   | Customizable saved dashboard views to quickly access frequent dashboards.    |
| 3 | Visualizations slide-out panel | Charts, Graphs, and Cards selection for dashboard tab.                       |

### **Overview - Filters, Bookmarks, Visualizations and Fields Slide-Out Panels**

### Overview - Filters, Bookmarks, Visualizations and Fields Slide-Out Panels (continued)

|   | Term                         | Definition                                                                                                    |
|---|------------------------------|----------------------------------------------------------------------------------------------------|
| 4 | Charts/Graphs                | Various charts, graphs, an PowerApps for PowerBI.                                                                                                    |
| 5 | Fields, Format,<br>Analytics | Format provides page information. Fields allows for adding value data fields and drill through capability. Analytics modifies the lines (min, max, average, etc.) shown in the selected chart or graph. |
| 6 | Fields slide-out<br>panel    | Contains data fields to add to your visualizations to report on in your dashboard.                                                                                                    |
| 7 | Data Fields                  | Data from InEight Project Suite to add to fields such as Axis,<br>Legend, Values, etc. under the Visualizations slide-out panel.                                                                        |

| $\forall$ Filters $\bigcirc$ $\diamond$ $>$ | Bookmarks 2                                  | < Visualizations 3                                     | Fields 6                     |
|---------------------------------------------|----------------------------------------------|--------------------------------------------------------|------------------------------|
| ✓ Search                                    | Report bookmarks                             |                                                        | ✓ Search                     |
| Filters on this page                        | ☐ Add ☐ View<br>Default State (G/L)          |                                                        | ✓ 	 AccountCode ✓ 	 Calendar |
| Add data fields here                        | PF State                                     |                                                        | ∨ ፹ CostItem                 |
| Filters on all pages                        | Account Code Page P<br>Account Code Page G   | <u> </u>                                               | <ul> <li>✓</li></ul>         |
| IsActive<br>is True                         | Account Code Perfor<br>Account Code Perfor   | ✓ Search                                               | ∨ ⊞ Project                  |
| Add data fields here                        | Project Scorecard GL<br>Project Scorecard PF | ✓ Page information                                     | 1                            |
|                                             | Curves GL On<br>Curves PF On                 | <ul> <li>Page size</li> <li>Page background</li> </ul> | _                            |
|                                             |                                              | $\checkmark$ Page alignment                            |                              |
|                                             |                                              | $\checkmark$ Wallpaper                                 |                              |
|                                             |                                              | ✓ Filter pane                                          |                              |
|                                             |                                              | $\checkmark$ Filter cards                              |                              |

The following Step by Step walks you through adding a graph visualization to your dashboard reporting on Project Progress and man hours.

### 2.1 Step by Step 2 — Create a Graph

- 1. Under the tab you created in Step by Step above, on the Visualizations slide-out panel select the Line chart visualization.
- 2. To make more space, hide the **Dashboards** slide-out panel, **Filters** slide-out panel and close **Bookmarks**.

| »                      | File 🗸 🛝 | ĩew ∨                                  |                |                                  |                                |                               |                                                                                                    | Shapes 🗸 🖂 Buttons 🗸 🕞 Visi                                                                                                    |          |
|------------------------|----------|----------------------------------------|----------------|----------------------------------|--------------------------------|-------------------------------|----------------------------------------------------------------------------------------------------|----------------------------------------------------------------------------------------------------|----------|
| Operations dashboard * |          | ier ∨                                  |                |                                  |                                |                               | BOOKMARKS     Report bookmarks     Defails State (5/1)     Defails State (5/1)     H State     Account Code Page #1     Account Code Page #1     Account Code Page #1     Account Code Page #1     Account Code Page #1     PagetS Scoread # CO     PagetS Scoread #1 CO     Come Code Come | X         VISUALIZATIONS         >           ■         ■         ■         ■         ■         ■         ■         ■         ■         ■         ■         ■         ■         ■         ■         ■         ■         ■         ■         ■         ■         ■         ■         ■         ■         ■         ■         ■         ■         ■         ■         ■         ■         ■         ■         ■         ■         ■         ■         ■         ■         ■         ■         ■         ■         ■         ■         ■         ■         ■         ■         ■         ■         ■         ■         ■         ■         ■         ■         ■         ■         ■         ■         ■         ■         ■         ■         ■         ■         ■         ■         ■         ■         ■         ■         ■         ■         ■         ■         ■         ■         ■         ■         ■         ■         ■         ■         ■         ■         ■         ■         ■         ■         ■         ■         ■         ■         ■         ■         ■         ■         ■ | FIELDS > |
|                        | < → alts | R Cost Item Trend R Account Code Trend | Executor Trend | ्र Cost Item PF Trend रह Project | t PF Trend 저는 Project GL Trend | ∞ Executor PF Trend man hours | Learn how to create and e                                                                                                    | slit                                                                                                    |          |

3. Enlarge the Fields slide-out panel by sliding the **left border** toward the left to increase the Fields selection area.

| VISUALIZATIONS >                       | FIELDS >                               |
|----------------------------------------|----------------------------------------|
|                                        |                                        |
|                                        |                                        |
| 🔟 🐺 🖄 🌖 🗒 🖽                            | AccountCode                            |
| 🕀 👯 🔿 🕮 📑 🔛                            | ∡                                      |
| 🔄 🧮 🔳 Ру 📑 场                           | ▶ 🗌 🗮 CalendarDate                     |
|                                        | $\Box \Sigma$ CalendarDayOfMonthNumber |
|                                        | $\Box \Sigma$ CalendarDayOfYearNumber  |
| ······· ······························ | CalendarMonthName                      |
| Art                                    | CalendarMonthNameLetter                |
| CalendarYearShort 🗸 🗸                  | CalendarMonthNameShort                 |
| ()                                     | CalendarMonthNameYearShort             |
| Legend                                 | $\Box \Sigma$ CalendarMonthNumber      |
| Add data fields here                   | CalendarQuarterName                    |
|                                        | $\Box \Sigma$ CalendarQuarterNumber    |

4. Under the Fields slide-out panel, navigate to the Calendar and click the **CalendarYearStr check box**, and the selection will populate in the Axis.

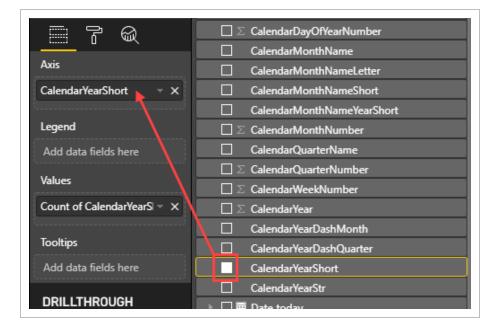

5. Close the Calendar Field and scroll down and open the **CostItem** Field side arrow.

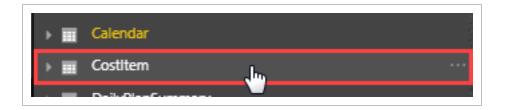

6. In the Search bar under Fields type C B-.

| FIELDS                                      | > |
|---------------------------------------------|---|
| С в                                         |   |
| a 📰 Costitem                                |   |
| C B-Currency                                |   |
| □ Σ CB-TotalCost                            |   |
| <mark>(Ih</mark> ∑ <mark>CB</mark> -TotalMH |   |
| □ ∑ CB-TotalQty                             |   |

- 7. Select the **C B TotalMH check box** to add it to the Values section of the Visualizations slide-out.
- 8. Clear the Search bar and close the CostItem field.
- 9. Open the Daily Plan Summary Field and select **ManHoursApprovedDate**. Modify the Date Hierarchy to match this:

| ManHoursApprovedDate |
|----------------------|
| 🔺 🔄 🎦 Date Hierarchy |
| Year                 |
| Quarter              |
| Month                |
| Day                  |
|                      |

- 10. Close the DailyPlanSummary field.
- 11. Expand the graph size by pulling the lower right corner of the graph downward.
- 12. Open PlanProjectProgressand select the following fields:

- a. ApprovedEarnedMHrsbyCBQtyCBMHrs
- b. Cumulative ApprovedMHrsGLbyCBQtyCBMHrs
- C. SubmittedEarnedMHrsbyCBQtyCBMHrs
- On the dashboard on the left, the graph displays your submitted earned man hours and compares that against approved earned man hours
- 13. By clicking each **Values** drop-down fields, you will see each is intuitively using the mathematical sum function.

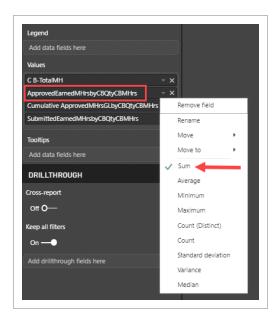

14. On the C B-TotalMH drop down, change the selection from Sum to **Average**. Notice how the field name changes.

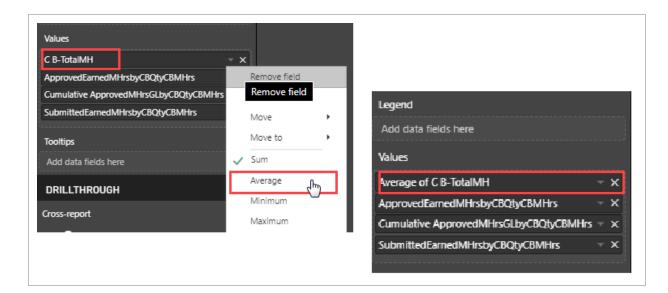

15. Open the Filter slide-out.

| VISUALIZATIONS >                         |
|------------------------------------------|
|                                          |
| <u> </u>                                 |
| Axis                                     |
| ManHoursApprovedDate ×                   |
| Year ×                                   |
| CalendarYearShort ×                      |
| Legend                                   |
| Add data fields here                     |
| · · · · · · · · · · · · · · · · · · ·    |
| Values                                   |
| Average of C B-TotalMH ×                 |
| ApprovedEarnedMHrsbyCBQtyCBMHrs ×        |
| Cumulative ApprovedMHrsGLbyCBQtyCBMHrs × |
| SubmittedEarnedMHrsbyCBQtyCBMHrs ×       |
| Tooltips                                 |
| Add data fields here                     |
|                                          |
| DRILLTHROUGH                             |
| Cross-report                             |
| off O—                                   |
|                                          |
| Keep all filters                         |
| On —●                                    |
| Add drillthrough fields here             |
| ·······                                  |
|                                          |

Expand the CalendarYearStr field by clicking on the drop down. Using Basic filtering, select years
 2018, 2019 and 2020 to abbreviate the reporting years chart.

|              | endarYearStr<br>018, 2019, or 3 | 2020        |
|--------------|---------------------------------|-------------|
| Filt         | er type 🛈                       |             |
| Ba           | sic filtering                   | •           |
| R            | )                               |             |
|              | 2017                            | SUJ         |
| $\checkmark$ | 2018                            | 365         |
| ✓            | 2019                            | 365         |
| $\checkmark$ | 2020                            | 366         |
|              | 2021                            | 365         |
|              | 2022                            | 365         |
|              | 2023                            | 365         |
|              | 2024                            | 286         |
|              | Require single                  | e selection |

17. Right-click inside your chart and select Visual table.

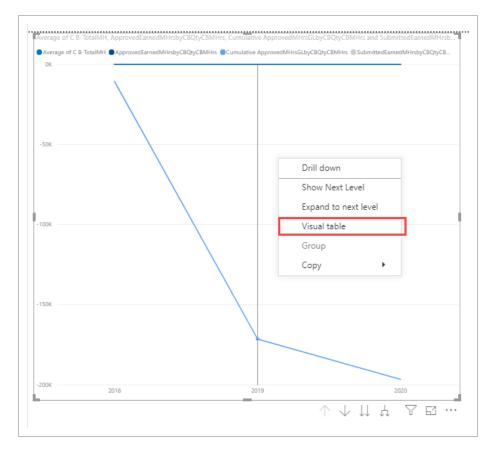

• Your chart should look similar to this:

| 1                            |                                | 7                        | √ Filters                     |        | VISUALIZATIONS               | >      | FIELDS                                                                                    |
|------------------------------|--------------------------------|--------------------------|-------------------------------|--------|------------------------------|--------|-------------------------------------------------------------------------------------------|
| K Back to report             |                                |                          | Filters on this visual        |        | ing ing the life ing 🔽       | اندا   |                                                                                           |
| Average of C B-TotalMH       | oprovedEarnedMHrsby Cumulativ  | e Appro   SubmittedEarne | [                             |        |                              |        |                                                                                           |
| ок                           |                                |                          | ApprovedEarnedMHr<br>is (All) | sby    |                              | . 🧶    | AccountCode                                                                               |
|                              |                                |                          | IS (MII)                      |        |                              |        |                                                                                           |
|                              |                                |                          | Average of C B-Total!         | 4IV    | 🔄 💷 💷 Py 📑 场 🖓               | j 📼    | > 📰 Calendar                                                                              |
| -50K                         |                                |                          | is (All)                      |        |                              |        | F Costitem                                                                                |
|                              | $\backslash$                   |                          | CalendarYearStr               |        |                              |        | DailyPlanSummary                                                                          |
| -100K                        |                                |                          | is 2018, 2019, or 2020        |        | 878                          |        | PlanProjectProgress                                                                       |
|                              | $\sim$                         |                          | Filter type ①                 |        |                              |        | _ · ·                                                                                     |
|                              |                                |                          |                               |        | Axis                         |        | AccountCodeDescription                                                                    |
| 150K                         |                                |                          | Basic filtering               |        | CalendarYearStr              | - x    | AccountCodeDisplay                                                                        |
|                              |                                |                          | Q                             |        |                              |        | AccountCodeld                                                                             |
| 200K                         |                                |                          | 2017                          | 365    | Legend                       |        | ∑ ApprovedEarnedMHrsbyCBQtyCBMHrs                                                         |
| 2018                         | 2019                           | 2020                     | 2018                          | 305    |                              |        | ApprovedEarnedMHrsbyCBQtyCBMHrs running total in Cal.                                     |
|                              |                                |                          | 2019                          | 366 -  | Values                       |        | □ ∑ ApprovedEarnedMHrsbyCBQtyCEMHrs                                                       |
| CalendarYearStr Average of C | B-TotalMH ApprovedEarnedMHrsby | CBQtyCBMHrs Cumulative A | 2021                          | 365    |                              |        | ApprovedEarnedMHrsbyCBQtyCEMHrs running total in Cal.                                     |
| 2018                         | 0.00                           | 0.00                     | 2022                          | 365    | Average of C B-TotalMH       | ~ ×    | □ ∑ ApprovedEarnedMHrsbyCEQtyCBMHrs                                                       |
| 2019                         | 0.00                           | 0.00                     | 2023                          | 365    | ApprovedEarnedMHrsbyCBQtyCE  | MHi⊻ × | ApprovedEarnedMHrsbyCEQtyCBMHrs running total in Cal.     ApprovedEarnedMHrsbyCEQtyCEMHrs |
| 2020                         | 0.00                           | 0.00                     | - 2024                        | 286    | Cumulative ApprovedMHrsGLbyC | BQt,∽× | ApprovedEamedMHrsbyCEQtyCEMHrs     ApprovedEamedMHrsbyCEQtyCEMHrs running total in Cal.   |
|                              |                                |                          | Require single sel            | ection | SubmittedEarnedMHrsbyCBQtyCl | мн⊸х   | ApprovedEamedMHrsbyCEQtyCEMHrs running total in Cal.     E    ApprovedHours               |
|                              |                                |                          |                               |        | ·····                        |        | ApprovedHours                                                                             |
|                              |                                |                          | Cumulative Approved           | IMF    | Tooltips                     |        | Approved HirsGLbyCBQtyCBMHrs                                                              |
|                              |                                |                          | is (All)                      |        | Add data fields here         |        | ApprovedMHrsGLbyCBQtyCBMHrsIndicator                                                      |
|                              |                                |                          | SubmittedEarnedMH             | rsbj   |                              |        | Approved MHrsGLbyCBQtyCEMHrs                                                              |
|                              |                                |                          | is (All)                      |        | DRILLTHROUGH                 | _ (    | ApprovedMHrsGLbyCBQtyCEMHrs                                                               |
|                              |                                |                          |                               |        | Cross-report                 |        | □ ∑ ApprovedMHrsGLbyCEQtyCBMHrs                                                           |
|                              |                                |                          |                               |        |                              |        |                                                                                           |
|                              |                                |                          | Add data fields               | here   | Off O-                       |        | ApprovedMHrsGLbyCEQtyCBMHrsIndicator                                                      |

- 18. Click < Back to Report.
- 19. In the upper left corner, note the View options available in the drop-down. Change the Show smart guides toggle to **On**.
  - Doing so makes a vertical bar appear each time it bisects a point in the graph
  - Clicking on the bisected point brings up the data, as shown below

| File ∨    | View 🗸                |       |                                                                                                    |
|-----------|-----------------------|-------|----------------------------------------------------------------------------------------------------|
|           | 🗔 Fit to page         |       |                                                                                                    |
|           | ► Fit to width        |       |                                                                                                    |
|           | 11 Actual size        |       |                                                                                                    |
| Average o | High-contrast colors  | >     | mulative ApprovedMHrsSLbyCBCbyCBMHrs and SubmittedEamedMHrsb                                                                          |
| OK        | 🗄 Show smart guides 🦲 | On On | user Anexand MHrsGLbyCBQtyCBMHrs @SubmittedEarnedMHrsbyCBQtyCB                                                                        |
|           |                       | Off   |                                                                                                    |
|           | ⊞ Snap to grid ●      | ◯ Off |                                                                                                    |
|           | 🔒 Lock objects 💽      | Off   |                                                                                                    |
| -50K      | Selection pane        | Off   |                                                                                                    |
|           | 🗍 Bookmarks pane 🌘    | Off   |                                                                                                    |
|           | ⊖ Sync slicers pane ● | Off   |                                                                                                    |
| -100K     | $\backslash$          |       | 2019<br>Average of C B-TotalMH 0.00                                                                                                   |
| -150K     |                       |       | ApprovedEarnedMHrsbyCBQtyCBMHrs 0.00     Cumulative ApprovedMHrsGLbyCBQtyCBMHrs -171,426.84     SubmittedEarnedMHrsbyCBQtyCBMHrs 0.00 |
| -200K     | 2018                  |       | 2019 2020                                                                                                    |

20. From the View drop-down, turn the Bookmarks Pane toggle to **On**.

### 2.1.3 Save Dashboard

There are two ways to save a dashboard.

First, if you are leaving a newly created report where you have modified data, you will receive a pop-up where you can confirm your desire to save your change.

Click the **File > Save As** drop down.

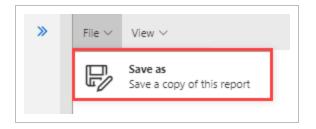

If Yes in selected, save with a new dashboard name and click **Save**.

| Save this dashboard as | $\times$ |
|------------------------|----------|
| man hours              |          |
| Cancel Save            |          |

• Your dashboard will appear on the left slide-out panel alongside your other dashboard

| 🔨 📂 Example Folder                                                                                     | :          |
|----------------------------------------------------------------------------------------------------|------------|
| 🗸 🖿 Example Folder 2                                                                                   | :          |
| Operations dashboard<br>Last data refresh: 12/18/2019 08:09 AM<br>Created by: System                   | 습 🛙        |
| Change issue dashboard<br>Last data refresh: 12/17/2019 08:10 PM<br>Created by: System                 | 습 :        |
| Connected analytics utilization<br>Last data refresh: 12/18/2019 12:12 AM<br>Created by: System        | 습 :        |
| Contract dashboard<br>Last data refresh: 12/18/2019 01:36 PM<br>Created by: System                     | ☆ :        |
| Contract dashboard - KL<br>Last data refresh: 12/18/2019 01:36 PM<br>Created by: Karen Loftus          | <b>★</b> I |
| dan project share test<br>Last data refresh: 12/18/2019 01:03 PM Kew!<br>Created by: dan miller5       | ☆ :        |
| ddd<br>Last data refresh: 12/18/2019 01:03 PM<br>Created by: dan miller5                               | 습 :        |
| <br>InEight Compliance forms dashboard<br>Last data refresh: 12/18/2019 01:03 PM<br>Created by: System | 습 :        |
| <br>man hours<br>Last data refresh: 12/18/2019 08:09 AM<br>Created by: Karen Loftus                    | ☆ <b>:</b> |
| Manhour curves<br>Last data refresh: 12/18/2019 03:43 AM<br>Created by: System                         | ☆ :        |

Alternatively, if you are leaving an existing report where you have modified data, you will receive a pop-up where you can confirm your desire to save a copy of your change.

Click the **File > Save As** drop-down.

Add a name for the new dashboard and click **Save**.

| File $\checkmark$ View $\checkmark$   |                                                                    |
|---------------------------------------|--------------------------------------------------------------------|
| Save<br>Save this report              |                                                                    |
| Save as<br>Save a copy of this report | Save this dashboard as          Operations - 1 year         Cancel |

### 2.1.4 Dashboard Printing

To print a dashboard, select the three dot ellipses next to a dashboard you created.

| Advanced Work Packaging Dashboard<br>Last data refresh: 01/12/2021 05:12 AM<br>Created by: System |    |           | Edit dashboard              |   |
|---------------------------------------------------------------------------------------------------|----|-----------|-----------------------------|---|
| Change issue dashboard<br>Last data refresh: 01/11/2021 06:59 AM<br>Created by: System            | 1  | ~         | Sharing<br>Move into folder |   |
| Connected analytics utilization<br>Last data refresh: 01/12/2021 01:04 AM<br>Created by: System   | 1  | ~         | Set as default              |   |
| Contract dashboard<br>Last data refresh: 01/12/2021 12:13 AM<br>Created by: System                | :  | 6         | Print                       | - |
| Contract Dashboard - KL<br>Last data refresh: 01/12/2021 12:13 AM<br>Created by: Karen Loftus     | ☆: | $\otimes$ | Delete dashboard            | 1 |

- The dashboard print settings will default the orientation to Portrait. At times, selecting Landscape will provide a more full page view
  - TIP To determine what fields are in a given report, click the Report, look at the Fields pull-out, and open the yellow colored drop-down. Search through the listing for the field(s) with a solid check-box.

### 2.1.5 Add a Bookmark

From an edited dashboard, you are able to further personalize your dashboard by adding a new field. In our example, Approver 1, Ajay GK is a frequent approver. We want to quickly view projects specific to him. We will do that by adding a new field onto the dashboard then adding a new Bookmark tied to him. That way, we can quickly see that view as easily as the default mode, or by clicking on other default Bookmarks. Let's see how we did it.

### 2.1 Step by Step 3 – Add a Bookmark

1. Ensure you are in the Edit dashboard mode of a saved, renamed dashboard.

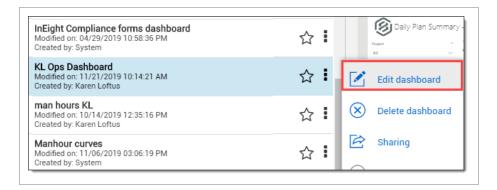

2. Close the Dashboard pane by clicking the double blue arrows.

|                |        | × |
|----------------|--------|---|
| 📌 Favorites    |        | • |
| All dashboards |        | • |
| <b>F</b> -1    | Search |   |

- 3. Search the Fields pane drop-down lists to locate the field to add, in our case under the DailyPlanSummary, we selected **Approver 1**.
- 4. Drag that field onto the dashboard.

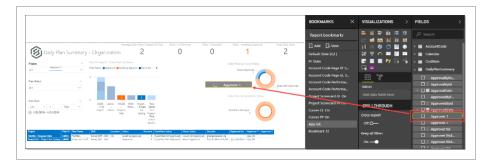

5. Using the gray colored handles that surround each attribute, move and re-size it and/or other attributes until the dashboard fits to your liking.

| <u>^</u>                                     |                                                                       | Average Daily Plans Create                              | d Per Day Plans          | In Planning                                  | Plans - Execution | Plans - Awaiting Approv       | al Total Daily Plans |
|----------------------------------------------|-----------------------------------------------------------------------|---------------------------------------------------------|--------------------------|----------------------------------------------|-------------------|-------------------------------|----------------------|
| 😥 Daily Plan Summary                         | / - Organizatior                                                      | n <b>1</b>                                              |                          | 0                                            | 1                 | 0                             | 1                    |
| oject Approver 2                             | Top 10 Projects - Daily Pla<br>Plan Status <b>O</b> Approved <b>O</b> | ns by Status<br>Awaiting Approval                       | Appro                    | over 1                                       | -1                | Daily Plans by Hours Status   |                      |
| an Status                                    | 5                                                                     |                                                         | Aravir<br>bhave<br>Bhuva | ndhbabu M<br>na gupta<br>aneshwari Siva      |                   |                               |                      |
| All V                                        |                                                                       |                                                         | Naze                     | ajan sathasivan<br>ar Siddique-PK<br>kumar m |                   | Daily Plans by Quantities Sta | Hours Not Approved   |
| an Date<br>.ast V 1 Days V                   | - First -                                                             | 1<br>12402 PK90 - Project Tir<br>- ProKu Project Cer    | iter                     |                                              |                   |                               |                      |
| 11/21/2019 - 11/21/2019                      | Project Ledcor Pro                                                    | ogress for Te<br>Web Testing Proj<br>Tir<br>cer<br>Test | ect -<br>ne<br>ter       |                                              |                   | Quantities Not Appr           |                      |
| ject Plan ID Plan Name Shift                 | Location Status Re                                                    | evision Quantities Status                               | Hours Status             | Executor                                     | Approved by Ap    | prover 1 Approver 2           |                      |
| 90 - ProKumar 34659 testplan-TSD Swing Shift | Edit b5 Execution                                                     | 0 Quantities Not Approv                                 | ed Hours Not Approve     | d jensunil siluvaimi                         | uthu na           | garajan sathasivan            |                      |
|                                              |                                                                       |                                                         |                          |                                              |                   |                               |                      |

6. Highlight the desired Approver 1, in our case Ajay GK.

| Approver 1           |  |   |  |  |
|----------------------|--|---|--|--|
| Ajay GK              |  |   |  |  |
| Aravindhbabu M       |  |   |  |  |
| bhavna gupta         |  |   |  |  |
| Bhuvaneshwari Siva   |  |   |  |  |
| nagarajan sathasivan |  |   |  |  |
| Nazeer Siddique-PK   |  |   |  |  |
| vinodkumar m         |  | 1 |  |  |
|                      |  |   |  |  |

7. On the Bookmarks pane, click the **Add** icon, which will place a re-nameable bookmark at the bottom of the Bookmark pane.

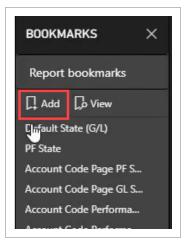

8. Double-click the new Bookmark to re-name it.

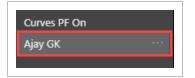

9. Save your dashboard by clicking the Save icon.

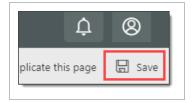

10. Toggle to another bookmark on the Bookmarks tab.

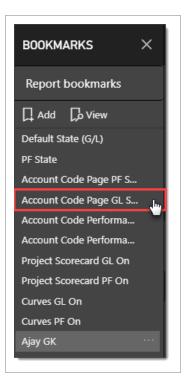

11. Then **toggle back** to your newly added Bookmark. Not only will that Approver 1 be selected, but all reports and data are filtered to those projects where he is the Approver 1.

|                                                                                                    |                                                                                                    |                                           |                                                                                                    |                   |                                                                                                    |                    | Filters on this page                                       | Report bookmarks                                                                                                    |
|----------------------------------------------------------------------------------------------------|----------------------------------------------------------------------------------------------------|-------------------------------------------|----------------------------------------------------------------------------------------------------|-------------------|----------------------------------------------------------------------------------------------------|--------------------|------------------------------------------------------------|----------------------------------------------------------------------------------------------------|
| ~                                                                                                    |                                                                                                    | Average Daily Plans Created Per Day       | Plans - In Planning                                                                                                    | Plans - Execution | Plans - Awaiting Approval                                                                                             | Total Daily Plans  | - Add data fields here                                     | Add 🕞 View                                                                                                    |
| reject<br>ser Status<br>ser Status | Top 10 Projects - Daly Plan<br>Plan Status Approved<br>5<br>0<br>25002. Ledow. W<br>Prigtz. Ledow. W<br>Prigtz. Ledow. W | s by Status<br>Weating Approval Essection | Approver 1<br>Alay of<br>Anonchibataku M<br>Bhurvaneshwali Ska<br>nagarapa namanian<br>Nasaer Siddigua-PC<br>vielodiumar m |                   | Daily Plans by Hours Status<br>Heart Approved<br>Daily Plans by Quantifies Status<br>Daily Plans by Quantifies Status | Hears Net Approved | Filters on all pages ISActive is True Add data fields here | Default State (G/L)<br>PF State<br>Account Code Page RF S<br>Account Code Page GL S<br>Account Code Performa<br>Account Code Performa<br>Project Scorecard GL On<br>Project Scorecard PF On<br>Curves GL On<br>Curves GL On |

# 2.2 DASHBOARD FILTERING

The dashboards in Explore have advanced filtering abilities to make viewing easier and more customized.

You can filter the information on your dashboards on four different levels:

| Filter       | Definition                                                                                                    |
|--------------|----------------------------------------------------------------------------------------------------|
| Visual Level | Filters a single visual on a dashboard. You can select the date range, account codes, approvers, etc. that you want shown.                                                                            |
| Page Level   | Filters all the visuals on a single page. You can use this to filter by areas on the project, date range, executor, etc.                                                                              |
| Report Level | Filters all pages in a report. You can use this to filter a report<br>by project, date range, remaining MHrs, etc.                                                                                    |
| Drillthrough | Used to focus on one aspect of the project. Any other page<br>or visual that contains this drillthrough value can be<br>redirected to this drillthrough page for a more focused and<br>up-close view. |

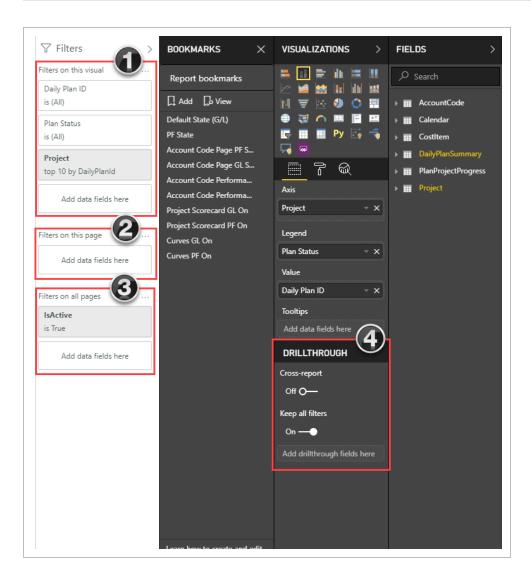

Drilling down on report data to the meta-data level, can assist in your analysis. Most of the visualizations on the dashboards display data at a summary level. Drilling down into the visualizations allows you to see the data at the detail level.

To enable us to view filtering and drill down data better, complete these preliminary steps.

## 2.2 Step by Step 1 — Filter a Dashboard, part 1

- 1. Navigate to the Contract Dashboard, and then select Edit Dashboard from the Context Menu (...) icon.
- 2. Save your new dashboard using File > Save As appending the Contract Dashboard file name with your initials.
- 3. Close the **Dashboards** and **Bookmarks** slide-out panels to give yourself more room to work.
- 4. Select a Project.
- 5. Select a Contract Status of All.
- 6. Select a Contract Type of All.
- 7. Select a Vendor Name of All.
- 8. Right-click on the Contract Overview tab, and then select Duplicate Page.
- 9. On the duplicate page, delete the following charts:
- # of Contracts by ERP Sync Status
- # of VCO's by Status
- # of Payforms by Request Status
- 10. By either:
  - Clicking the ellipses, and then selecting Remove, or
  - Clicking on the chart, and then pressing the Delete button on your keyboard
- 11. Expand the width of the Fields panel.
- 12. Expand the # Contracts by Type chart.

13. Click on each remaining chart to view Fields used.

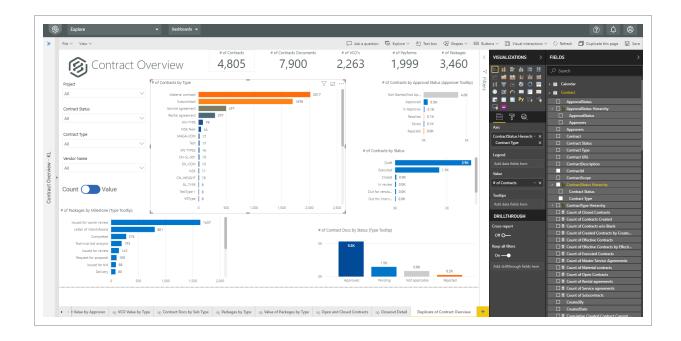

14. On the # Contract by Type chart, click the **Contracts** Field panel, and then add **Status Hierarchy > Contract Status**. Notice how the chart changes.

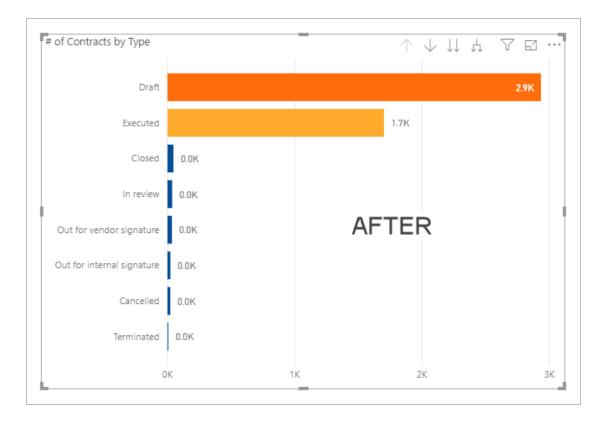

15. Specifically, with the field added, you now have greater ability to filter the data.

# **2.2.0.1 Filtering Options**

| # | Filtering Option                           |
|---|--------------------------------------------|
| 1 | Drill Up                                   |
| 2 | Drill Down                                 |
| 3 | Go to Next Level in the Hierarchy          |
| 4 | Expand all Down one level in the Hierarchy |
| 5 | Filter                                     |
| 6 | Focus Mode                                 |
| 7 | More Options                               |

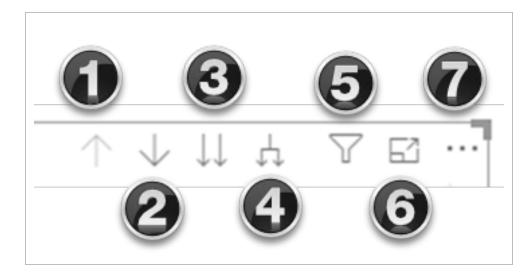

Navigate to the dashboard that you just created and select **Edit dashboard** from the Context menu icon.

| 1 |           | Edit dashboard     |
|---|-----------|--------------------|
| : | $\otimes$ | Delete dashboard   |
| : | Ø         | Sharing            |
| 1 | $\ominus$ | Remove sharing     |
|   |           | Move into folder   |
| : | Ū         | Move out of folder |
| : | ~         | Set as default     |
| : | 8         | Print              |
|   |           |                    |

• Note the four types of filters:

| Filter Type     | Definition                                  |
|-----------------|---------------------------------------------|
| 1. Visual Level | Filters on an individual visual.            |
| 2. Page Level   | Filters on every visual on the report page. |
| 3. Report Level | Filters on all pages in the report.         |
| 4. Drillthrough | Filters on a single entity in the report.   |

NOTE For the remainder of this section, data will be represented by the **Number of Contracts**. Alternatively, by moving the toggle in the other direction, all data would be shown by **Contract Value**. Similar functioning toggles exist in other types of reports for ease in viewing data in an alternate format.

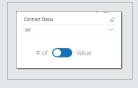

Having followed the previous steps, your screen should now look similar to this:

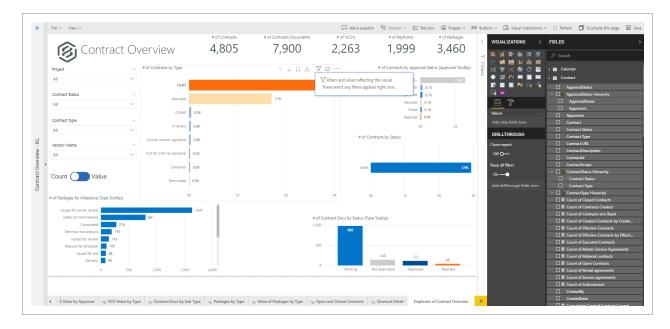

# 2.2 Step by Step 2 — Filter a Dashboard, part 2

- 1. Open the **Filters** panel.
- 2. Click on the # of Contracts by Type stacked bar chart.
- 3. Click on the **Filters** icon and notice you have no filters applied right now.

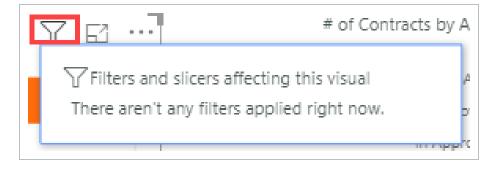

4. Under the Visualizations slide-out panel, click on the **# of Contracts** drop-down to view details of that filter.

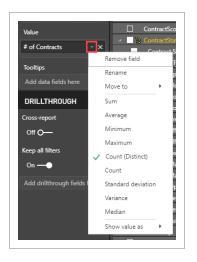

5. On the Visual Filters, click on the **Contract Status** drop-down, select **Executed** to apply the filter.

| is Executed 🔬 📀 |                |      |  |  |  |  |
|-----------------|----------------|------|--|--|--|--|
| Filt            | er type 🛈      |      |  |  |  |  |
| Ba              | asic filtering | •    |  |  |  |  |
| ρ               | )              |      |  |  |  |  |
|                 | Select all     |      |  |  |  |  |
|                 | (Blank)        |      |  |  |  |  |
|                 | Cancelled      | 22   |  |  |  |  |
|                 | Closed         | 47   |  |  |  |  |
|                 | Draft          | 2934 |  |  |  |  |
| $\checkmark$    | Executed Am    | 1701 |  |  |  |  |
|                 | In review      | 37   |  |  |  |  |

# Notice how this chart changes

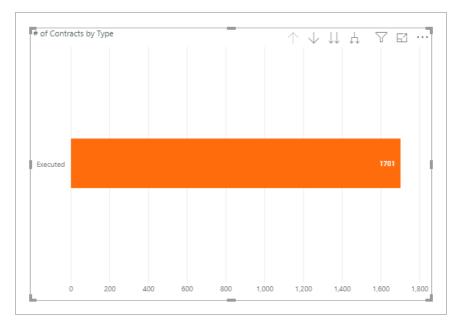

- 6. Change the Contract Status to Select All.
- 7. Collapse the Contract Status filter.

| Contract Status<br>is Executed |
|--------------------------------|
|--------------------------------|

- 8. Under the filter Contract Type, select 2 options from your drop-down.
- 9. Within the chart, right-click and select Visual Table.

| <sup>‡</sup> of Contracts by Type |    |     |      | $\uparrow \downarrow \downarrow$ | ι ή  | Y | 63   |
|-----------------------------------|----|-----|------|----------------------------------|------|---|------|
| Draft                             |    |     |      |                                  |      |   | 1370 |
| Executed                          |    |     |      | 741                              |      |   |      |
| Out for vendor signature          | 26 |     |      |                                  |      |   |      |
| In review                         | 22 |     |      |                                  |      |   |      |
| Out for internal signature        | 16 |     | Sho  | w Next Level                     |      |   |      |
| Cancelled                         | н  |     | Expa | and to next le                   | evel |   |      |
| Closed                            | 6  |     | Visu | al table                         |      | 1 |      |
| Terminated                        | 3  |     | Grou |                                  | •    |   |      |
|                                   | D  | 500 |      | 1,0                              | 000  |   |      |

- The # of Contracts by Type chart now only appears, with the actual data for those two contract types shown.
- 10. Add a third Contract Type, and see how the chart and data changes again.
- 11. Click Back to Report.

| Sack to report             | # OF CONTRACTS | BY TYPE |     |     |     |       | $\uparrow \downarrow \downarrow \downarrow \downarrow$ | 0    |
|----------------------------|----------------|---------|-----|-----|-----|-------|--------------------------------------------------------|------|
|                            |                |         |     |     |     |       |                                                        |      |
| Draft                      |                |         |     |     |     |       |                                                        | 1370 |
| Executed                   |                |         |     |     | 741 |       |                                                        |      |
| Out for vendor signature   | 26             |         |     |     |     |       |                                                        |      |
| In review                  | 22             |         |     |     |     |       |                                                        |      |
| Out for internal signature | 16             |         |     |     |     |       |                                                        |      |
| Cancelled                  | 11             |         |     |     |     |       |                                                        |      |
| Closed                     | 6              |         |     |     |     |       |                                                        |      |
| Terminated                 | 3              |         |     |     |     |       |                                                        |      |
|                            | 0              | 200     | 400 | 600 | 800 | 1,000 | 1,200                                                  | 1,40 |
| Contract Status            | # of Contracts |         |     |     |     |       |                                                        |      |
| Draft                      | 1370           |         |     |     |     |       |                                                        |      |
| Executed                   | 741            |         |     |     |     |       |                                                        |      |
| Out for vendor signature   | 26             |         |     |     |     |       |                                                        |      |
| In review                  | 22             |         |     |     |     |       |                                                        |      |
| Out for internal signature | 16             |         |     |     |     |       |                                                        |      |
| Cancelled                  | 11             |         |     |     |     |       |                                                        |      |
| Closed                     | 6              |         |     |     |     |       |                                                        |      |
| Terminated                 | 3              |         |     |     |     |       |                                                        |      |

- 12. Close the Contract Type filter.
- 13. Click **File > Save** to save this dashboard.
- 14. Open the **# of Contracts** filter.
- 15. Show items that are greater then 100 and less than 300.
- 16. Click Apply Filter.
  - The newly filtered chart appears. In this case, Executed is greater than 300. Why do 482 Executed Contracts appear? Let's drill down further to find out

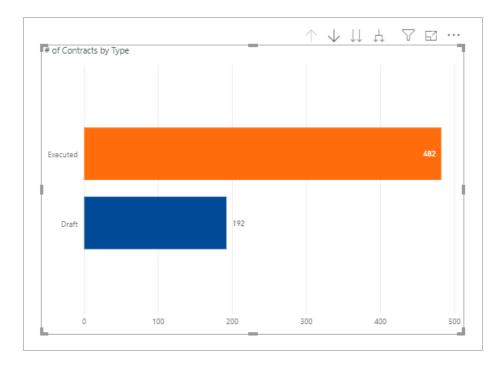

- 17. Click the **Drill down** icon.
- 18. Then click on the orange **Executed** row.
  - The chart changes to Executed Service Agreements and Executed Rental Agreements, both under 300

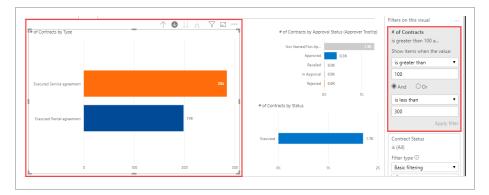

19. Click the Expand All Down One Level in the Hierarchy button.

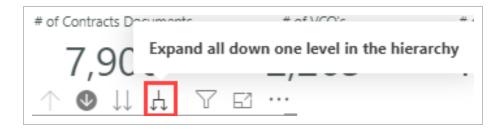

 Now the chart changes to all Executed Contract Types greater than 100 and less than 300

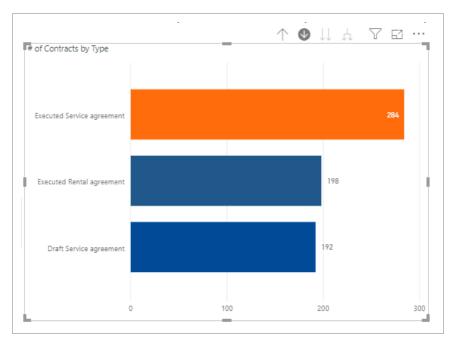

- 20. Right-click on the image and click **Drill up**.
- 21. Right-click on the # of Contracts Filter and select Clear filter.

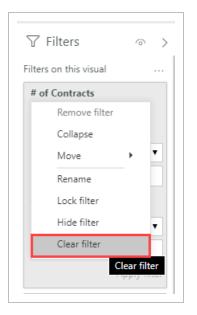

- 22. Under the Contract Status filter, change the drop down from Basic Filtering to Advanced filtering.
- 23. Under Show Items when the value > contains type in **cancelled or contains closed**.
- 24. Click Apply filter.

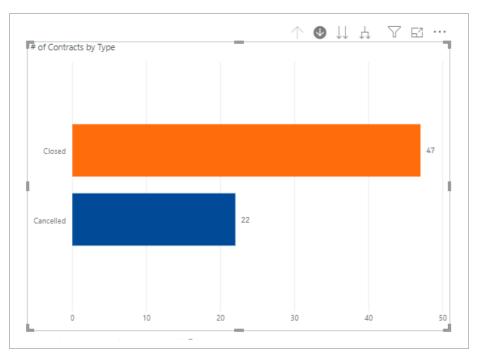

The chart now shows only Cancelled or Closed statuses

25. Click the Contract Status Clear filter icon.

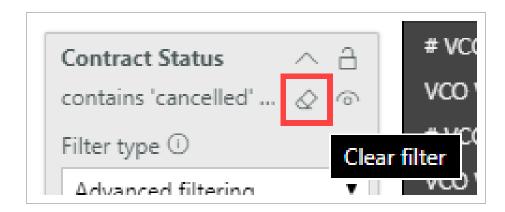

26. Click File > Save.

## 2.2.0.2 Page Filtering

Two options of page filtering exist in Explore. The first is filtering on just this page (tab.)

From the Contract Fields panel, drag the checked Contract Status field onto Filters on this Page.

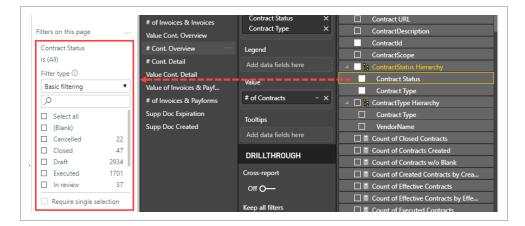

Select **Closed** from the Basic Filtering drop-down list.

- # of VCO's # of Pavform # of Packao 𝖓 Filters 47 79 22 22 3,460 Contract Overview ● II Å ▼ 🖬 … O And Or E of Contracts by Typ # of Contracts by Approval Status (A Project All contains closed Contract Statu Contract Type Contract Type is (All) All # of Contracts by Statu: Add data fields here All Filters on this page Count 🕥 Value Contract Status is Closed Filter type 🛈 Basic filtering # of Contract Docs by Status (Type Tooltip Q Select all (Blank) Cancelled 22 47 Draft 2934 Executed 1701 37 In review Require single selection
- Now all reports on this page only show contracts that have been Closed

#### Select the **Remove Filter X** icon.

#### 2.2.0.3 Filter On All Pages

The second type of page filter applies a filter across all pages (tabs).

Drag the same **Contract > Contract Status** data field onto Filters On All Pages.

| Filters on this page         | # of Invoices & Invoices<br>Value Cont. Overview | Contract Type X      | ContractDescription              |
|------------------------------|--------------------------------------------------|----------------------|----------------------------------|
| Add data fields here         | # Cont. Overview                                 | Legend               | ContractId                       |
|                              | # Cont. Detail<br>Value Cont. Detail             | Add data fields here | A ScontractStatus Hierarchy      |
| Filters on all pages         | Value of Invoices & Payf                         | Value                | Contract Status<br>Contract Type |
| Add data fields heContract S | atus of Invoices & Payforms                      | # of Contracts V     | A D : ContractType Hierarchy     |
|                              | Supp Doc Expiration<br>Supp Doc Created          | Tooltips             | Contract Type VendorName         |

Again choose the option of **Closed** from the drop-down list. Nothing will look different on this tab, only when you select another tab will the change be obvious. For example, this is the Bid Packages tab, where all charts only represent Closed projects.

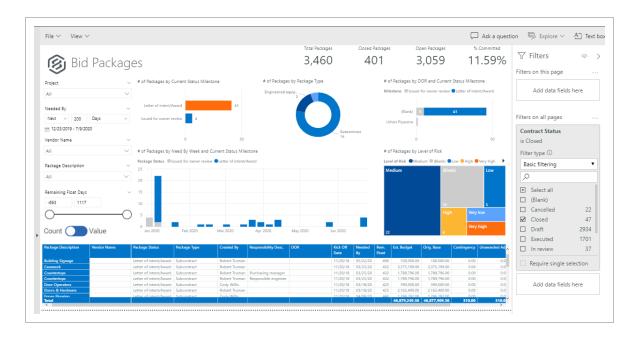

## 2.2.0.4 Go to the Next level in the Hierarchy

The final icon when filtering is the **Go to Next level in the Hierarchy** icon. When in a report and this icon is clicked, the table filters down to the next level in the Hierarchy as shown in this Visualization:

Initially, data will be represented by Contract Status.

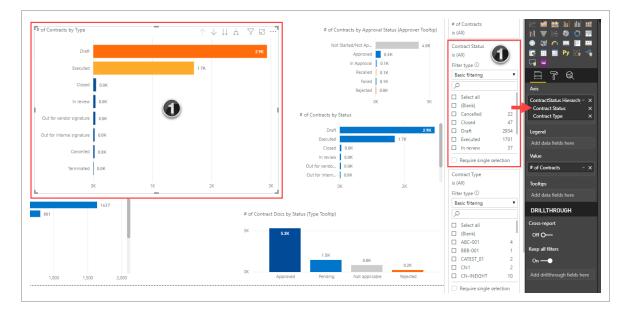

When the **Go to Next level in the Hierarchy** icon is selected, the chart will change to # of Contracts by Contract Type.

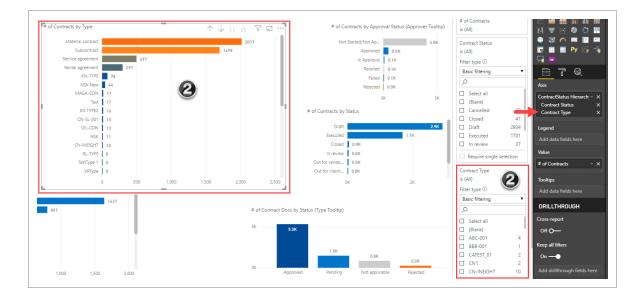

#### TIP

Throughout the Explore dashboard, there are multiple instances where you can hover over a data-point to obtain a Type Tooltip pop-up showing drill down data.

| Contract Type                 |              | # of Packages | by Type |       |                  |
|-------------------------------|--------------|---------------|---------|-------|------------------|
| All                           | $\sim$       | Subcontract   |         |       | Permanent mate.  |
| Vendor Name                   |              |               |         |       |                  |
| All                           | $\sim$       |               |         |       |                  |
|                               |              | 0             |         |       |                  |
| Count 🕖 Valu                  | e            |               |         |       |                  |
|                               |              | 115           |         |       |                  |
|                               |              | Engineered e  |         |       | 49<br>Profession |
| # of Packages by Milestone (T | /pe Tooltip) |               |         |       | Profession       |
| Issued for owner review       |              |               |         |       |                  |
| Letter of intent/Award        |              | 68            |         |       | 16               |
| Completed                     | 276          | _             |         |       |                  |
| Technical bid analysis        | 193          |               |         |       |                  |
| Issued for review             | 143          |               |         |       |                  |
| Request for proposal          | 100          |               |         |       |                  |
| Issued for bid                | 88           |               |         |       |                  |
| Delivery                      | 80           |               |         |       |                  |
| 0                             | 500          | 1,000         | 1,500   | 2,000 |                  |

**NOTE** Last Data Refresh: A time-stamp in the dashboard list indicates when the data in that dashboard was last refreshed. This helps minimize the confusion about why some records may or may not be present in your dashboard.

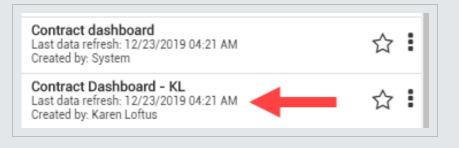

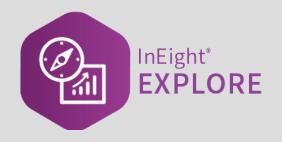

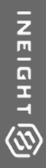

# **EXPLORE MOBILE**

InEight Inc. | Release 24.3

# 3.1 MOBILE APPLICATION

The Explore mobile application gives you access to your reports and the ability to view dashboards from a mobile device. This added convenience lets you analyze reporting data from anywhere, which allows you to make informed and timely decisions.

After you log in to the application, the screen opens to show an alphabetical listing of the dashboards.

• All folders and favorites added in the web application also show in Explore mobile.

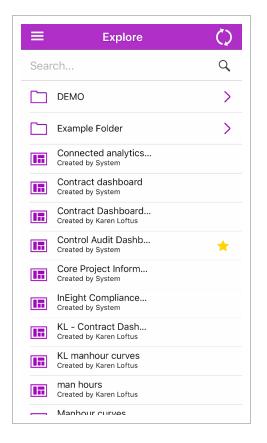

The following step-by-step shows how to pull up the Explore mobile dashboard.

# 3.1 Step by Step 1 — Pull up a dashboard

- 1. Tap the Refresh icon to sync any changes you made in the web application.
- 2. Scroll through the list of dashboards and folders or use the Search function at the top to find the dashboard you need.

- 3. Tap a dashboard to open it.
  - The screen will turn from portrait to landscape.

# 3.1.1 Manipulate a dashboard

In the dashboard, you can refresh the screen, zoom in and out, select different tabs, and modify filters to personalize your view.

| <b>&lt;</b>                        |                                       |                                         | C              | ore Pro              | ject       | t Info      | orm                | ation             |           |                               | (i)                                |          |
|------------------------------------|---------------------------------------|-----------------------------------------|----------------|----------------------|------------|-------------|--------------------|-------------------|-----------|-------------------------------|------------------------------------|----------|
| ^                                  |                                       |                                         |                |                      |            | Active Pr   | ojects             | Closed            | Projects  | Total Projects                | Active Employe                     | ees      |
| Pr                                 | oject D                               | etails                                  |                |                      |            | 4,9         | 97                 | 2                 | 2         | 5,019                         | 17K                                |          |
| Org Name, Projec                   | t                                     | Status                                  |                |                      |            | Inactive Em | ployees            | Total Er          | mployees  | Assigned Equipmen             | t Assigned Use                     | rs       |
| All                                |                                       |                                         |                | $\sim$               |            | 1,6         | 69                 | 10                | 9К        | 54K                           | 6,828                              | 2        |
|                                    |                                       |                                         |                |                      |            | 1,0         | 05                 | 1.                |           |                               | 0,020                              | <b>ر</b> |
| Project Start &                    | End Dates                             |                                         |                |                      |            |             |                    |                   | Project L |                               |                                    |          |
|                                    |                                       | **                                      |                |                      |            |             |                    |                   | Project   | !Report testi ●! RandomD ●! F | andonDat IkandonDat                | 2        |
| Project                            |                                       | p20                                     |                |                      |            |             | 20                 | 30                | a pro-    | CAR V                         |                                    |          |
| !!!Report testing!!!!!             | -New Project                          |                                         |                |                      |            |             |                    |                   |           | NORTH AMERICA                 | <b>BEUROPE</b>                     | AS       |
| ! RandomData.uniqu                 | eName(7) nnns-! Rand                  | omData.unique                           |                |                      |            |             |                    |                   | Pacific   | Atlantic                      | 0                                  |          |
| ! RandonData.unique                | Name(4)-! RandonDat                   | a.uniqueName(                           |                |                      |            |             |                    |                   | Ocean     | Ocean                         |                                    |          |
|                                    | Name(5) sds-! Randon                  | Data.uniqueNa                           |                |                      |            |             |                    |                   |           |                               | AFRICA                             | 1        |
| 000001111100000no                  |                                       |                                         |                |                      |            |             |                    |                   |           | SOUTHAMERIC                   |                                    |          |
| 000111kfjhsdhsudsd                 | ısdusdusdsdisdisidsid-'               | Test Project_Edit Today                 |                |                      |            |             |                    |                   | Bing      | • •                           | Ocea                               |          |
|                                    |                                       |                                         |                |                      |            |             |                    |                   | • 5       | © 2020 Tom Tom © 2020 HERE,   | © 2020 Microsoft Corporation Terms |          |
| Project ID                         | External Project ID                   | Project Name                            | Project Status | Org Name             | Start Date | End Date    | Duration<br>(Days) | Notes             |           | Country                       | Region C                           | iity 🔨   |
| IIIReport testing!!!!!!            | External project ID                   | New Project                             | Closed         | dec org 123 90 890   | 11/3/2019  | 12/31/2022  | 1 154              | Project;ldssaddsa |           |                               |                                    |          |
| IRandomData.uniq<br>ueName(7)]nnns | 991456454124123                       | IRandomData.uniqueName<br>(7)           |                | SA1000-Kiewit        | 2/3/2020   | 1/26/2021   |                    | 9876540-98765p;   |           |                               | P                                  | 'nοŧ     |
| ! RandonData.uniqu<br>eName(4)     | ! RandonData.uniq<br>ueName(4) 110    | ! RandonData.uniqueName(<br>10) 6ds     | Active         | MR OBS A9            | 4/16/2019  | 3/14/2020   | 333                | Project Notes     |           |                               |                                    |          |
| ! RandonData.uniqu<br>eName(5) sds | ! RandonData.uniq<br>ueName(7) sds    | ! RandonData.uniqueName(<br>5)          | Closed         | TestOrgStructure1701 | 6/25/2019  | 12/20/2030  | 4,196              |                   |           |                               |                                    |          |
| uniqueName(235) <br>1              | ! uniqueName(235<br>) 1! uniqueName(2 | ! uniqueName(235) ! unique<br>Name(235) | Active         | S100000 - PKS Inc    |            |             |                    |                   |           |                               |                                    |          |
|                                    | 35)                                   |                                         |                |                      |            |             |                    |                   |           |                               |                                    |          |

NOTE

You cannot share or edit dashboards in the mobile application.

- Tap the **Information** icon to show additional information about the dashboard, such as the owner of the dashboard and last data refresh time.
- Tap the **ellipses**, and then the **Favorite** icon to make the dashboard a favorite. This also makes the dashboard a favorite in the web application.
- Tap the **Menu** icon. You can toggle between the dashboard and your account information or sign out of the mobile application.

NOTE

The Sharing icons are visible but can only be activated in the web application.